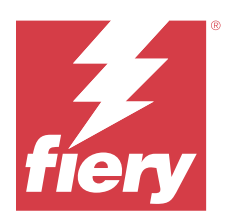

# EFI ColorGuard Release-Informationen

Dieses Dokument enthält wichtige Informationen zu den EFI ColorGuard Releases. Stellen Sie dieses Dokument allen Anwendern zur Verfügung.

Mit EFI ColorGuard, einer Anwendung innerhalb der Suite von EFI IQ Cloud-Anwendungen (iq.efi.com), erstellen Sie Plantafeln für die Farbprüfung, die Bediener automatisch auffordern, zum bestimmten Zeitpunkt, bestimmte Systeme zu überprüfen. Bediener können die Farbe schnell und einfach überprüfen und die Ergebnisse werden automatisch für die Überprüfung durch den Produktionsleiter hochgeladen. Sie können die Details der einzelnen Verifizierungen, den Vergleich mehrerer Geräte und die Verifizierungstrends im Laufe der Zeit überprüfen, um sicherzustellen, dass Ihre Fiery Driven Geräte eine gleichbleibende Farbqualität bieten. EFI ColorGuard bietet außerdem Nachkalibrierungen auf Anforderung und geplante Nachkalibrierungen, um als erfolglos markierte Ergebnisse nach Möglichkeit in bestandene Ergebnisse umzuwandeln.

EFI ColorGuard besteht aus folgenden Komponenten:

- **•** EFI ColorGuard Cloudanwendung unter <https://iq.efi.com/colorguard/>
- **•** Desktopanwendung EFI ColorGuard

**Hinweis:** Die Website EFI ColorGuard wird regelmäßig aktualisiert. Diese Release-Informationen umfassen alle Versionen von EFI ColorGuard.

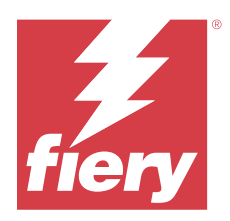

# EFI ColorGuard Release Mai 2023

# Systemvoraussetzungen

EFI ColorGuard besteht aus einer Cloudanwendung unter<https://iq.efi.com/colorguard/>und der Desktopanwendung EFI ColorGuard.

Die Cloudanwendung ColorGuard unter <https://iq.efi.com/colorguard/> unterstützt die folgenden Browser:

- **•** Google Chrome
- **•** Microsoft Edge
- **•** Mozilla Firefox
- **•** Safari 11 oder höher

Die Desktopanwendung ColorGuard unterstützt die folgenden 64-Bit-Betriebssysteme:

- **•** macOS 10.13 oder höher
- **•** Microsoft Windows 7, 8.1, 10, 11

# Neuerungen in diesem Release

EFI ColorGuard

- **•** Pausieren und Wiederaufnahme der Unterstützung für Zeitpläne für Benutzer mit Administrator- oder Supportberechtigungen.
- **•** Unterstützung für G7 Verifier Messfeldset für Konica Minolta Drucker mit einem IQ-501-Gerät.

#### Fiery Verify

- **•** Unterstützung für einseitiges Etikett für Toleranz-Sets Kontrakt-Proof-Aufträge (ISO 12647-7:2013) Wedge und ISO 12647-7 Kontrakt-Proof "Media Wedge. Einseitiges Etikett schließt die maximalen CMYK-Werte aus.
- **•** Messen Sie die Muster-Unterstützung in Fiery XF oder Fiery proServer für zuvor gemessene Muster erneut.

# Behobene Probleme

## **EFI ColorGuard Webanwendung**

#### **Speichern mehrerer Toleranzsets**

Sie konnten mehrere Toleranz-Sets mit demselben Namen gefolgt von einem Leerzeichen speichern.

#### **Aktuelle Tagesdaten wurden nicht angezeigt**

Wenn Sie einen benutzerdefinierten Datumsbereich einschließlich des aktuellen Tages in Verlauf und Trends eingaben, wurden der Prüfungsstatus und die Ergebnisdaten für den aktuellen Tag nicht angezeigt.

## **Desktopanwendung EFI ColorGuard**

## **Online-Hilfe für ColorGuard Desktopanwendung**

Wenn Sie in der ColorGuard Desktopanwendung auf Hilfe klickten, kam es zu einem Link-Fehler.

### **Ausführung eines Prüfungszeitplans nicht möglich**

Wenn Sie einen Prüfungszeitplan mit benutzerdefinierter Referenz und Messfeldset in der EFI ColorGuard Desktopanwendung ausführten, wurde die Anwendung unerwartet beendet.

### **Der Verlauf wurde nicht aktualisiert**

Wenn Sie sich auf zwei verschiedenen Computern bei der EFI ColorGuard Desktopanwendung angemeldet und einen Zeitplan ausgeführt haben, wurde der Verlauf nicht auf beiden Computern gleichzeitig aktualisiert.

#### **ColorGuard Desktopanwendung wurde unerwartet geöffnet**

Die EFI ColorGuard Desktopanwendung wurde in mehreren Fällen ohne Aufforderung geöffnet.

## **Die Prüfung fand zweimal statt**

Der Prüfungs-Scanplan wurde nach einer erfolgreichen Prüfung für einige Konica Minolta Drucker mit einem IQ-501-Gerät neu gestartet.

## **Fiery Verify**

#### **Benutzerdefiniertes Toleranz-Set kann nicht dupliziert und bearbeitet werden**

Wenn Sie versuchten, das Toleranz-Set Fogra PSD 2018 Side-by-Side zu duplizieren und zu bearbeiten, reagierte Fiery Verify nicht mehr.

### **Der Eintrag zu den Toleranz-Sets wurde leer angezeigt**

Der erste Eintrag zu Toleranz-Sets wurde in der Liste der Toleranz-Sets leer angezeigt:

- **•** Wenn Sie ein benutzerdefiniertes Toleranz-Set im Editor für Toleranz-Sets gelöscht haben.
- **•** Wenn Sie nach dem Löschen eines benutzerdefinierten Toleranz-Sets im Editor für Toleranz-Sets die Referenzund Musterdateien hinzufügten.

# Bekannte Problemsituationen

## **EFI ColorGuard Webanwendung**

## **Ausführung eines ILS-Zeitplans nicht möglich**

Wenn Sie in der EFI ColorGuard Webanwendung v1.5.5.5 oder früher einen ILS-Zeitplan erstellt haben, wird der Zeitplanstatus in der EFI ColorGuard Desktopanwendung v1.5.6 als ausstehend angezeigt, aber nicht ausgeführt.

Um dieses Problem zu umgehen, klicken Sie für zuvor erstellte ILS-Zeitpläne auf Prüfung jetzt anfordern oder erstellen Sie einen neuen Zeitplan.

#### **Zeitpläne werden bei der Verwendung von FACI nicht gelöscht**

Die Zeitpläne werden wieder hinzugefügt, auch nachdem Sie sie aus dem Fenster Zeitpläne gelöscht haben, wenn ein Fiery server FACI (Fiery Advanced Controller Interface) verwendet. Wenn Sie die Webseite jedoch aktualisieren, werden die Zeitpläne dauerhaft gelöscht.

#### **Prüfungstrend – Mittleres Delta E wird leer angezeigt**

Wenn Sie einen Zeitraum in Verlauf und Trends auswählen, werden die Daten für die Prüfungstrends – Mittleres Delta E nicht angezeigt.

#### **Verzögerung bei der Anzeige des Gerätenamens**

Wenn Sie Zeitplanung erstellen wählen, wird der Gerätename in den Optionen für den Überprüfungs- und Kalibrierungszeitplan mit einer Verzögerung angezeigt.

#### **Die Verifizierungsergebnisse zeigen das Tortendiagramm nicht an**

Wenn Sie den Datumsbereich in Verlauf und Trends ändern oder die Seite aktualisieren, wird das Tortendiagramm in den Verifizierungsergebnissen nicht angezeigt.

## **Desktopanwendung EFI ColorGuard**

#### **Mehrere Fiery Verify Fenster geöffnet**

Sie können mehrere Fiery Verify Ergebnisfenster auf der Seite Verlauf – Letzte 30 Tage öffnen.

## **Fehlermeldung für Mac-Computer**

Wenn Sie sich auf einem Mac-Computer mit einem Doppelbyte-Anwendernamen auf der EFI ColorGuard Desktop-Anwendung anmelden, wird eine Fehlermeldung angezeigt.

#### **Der Name des Zeitplans wird für fehlerhafte Aufträge nicht angezeigt**

Wenn Sie in der Web-Anwendung EFI ColorGuard einen Zeitplan für einen ILS-Workflow erstellen, wird der Zeitplan in der Desktop-Anwendung EFI ColorGuard zum angegebenen Zeitpunkt ausgelöst. Wenn der Auftrag in den Fehlerstatus übergeht und Sie den Zeitplan in der Webanwendung EFI ColorGuard löschen und die Desktop-Anwendung EFI ColorGuard öffnen, wird für fehlerhafte Aufträge der Name des Zeitplans nicht angezeigt.

#### **Verifizierungsvorgaben werden dupliziert**

Wenn Sie sich auf der EFI ColorGuard Desktop-Anwendung anmelden und Fiery Verify aus Fiery Color Profiler Suite öffnen, werden die G7 Graustufen-Verifizierungsvorgaben für Windows-Computer und alle Verifizierungsvorgaben für Mac-Computer dupliziert.

### **Falsche Fehlermeldung aufgrund ungültiger Vorgabeeinstellungen für die Auftragseigenschaften**

Wenn Sie einen Zeitplan mit automatischer Prüfung erstellen, der in der Cloudanwendung EFI ColorGuard ausgewählt wird, und der Zeitplan bestimmte Vorgabeeinstellungen für die Auftragseigenschaften enthält, kann in der Desktopanwendung EFI ColorGuard die Meldung angezeigt werden, dass die Verbindung zum Inline-Messgerät während der automatischen Prüfung fehlgeschlagen ist. Hierbei handelt es sich um eine Falschmeldung.

Die Meldung sollte angeben, dass das Inline-Messgerät nicht mit den aktuellen Vorgabeeinstellungen für die Auftragseigenschaften kompatibel ist.

## **Fiery Verify**

#### **Falsche Anzeigesprache**

Beim Ändern der lokalen Sprache des Betriebssystems und Öffnen von Fiery Verify als eigenständige Anwendung oder über Fiery Color Profiler Suite wurde Fiery Verify in der Standardsprache Englisch angezeigt. Um dieses Problem zu umgehen, öffnen Sie die EFI ColorGuard Desktopanwendung und dann Fiery Verify als eigenständige Anwendung oder über die Fiery Color Profiler Suite.

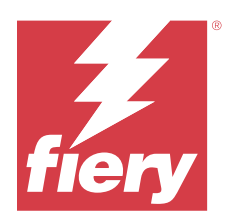

# EFI ColorGuard Version vom November 2022

# Systemvoraussetzungen

EFI ColorGuard besteht aus einer Cloudanwendung unter<https://iq.efi.com/colorguard/>und der Desktopanwendung EFI ColorGuard.

Die Cloudanwendung ColorGuard unter <https://iq.efi.com/colorguard/> unterstützt die folgenden Browser:

- **•** Google Chrome
- **•** Microsoft Edge
- **•** Mozilla Firefox
- **•** Safari 11 oder höher

Die Desktopanwendung ColorGuard unterstützt die folgenden 64-Bit-Betriebssysteme:

- **•** macOS 10.13 oder höher
- **•** Microsoft Windows 7, 8.1, 10, 11

# Neuerungen in diesem Release

EFI ColorGuard

- **•** Unterstützung für das Duplizieren von Toleranzsätzen in der EFI ColorGuard Web-Anwendung, einschließlich Fogra PSD und G7 Toleranzsätzen.
- **•** Unterstützung für eingeschränkte Bearbeitungsfunktionen für G7 und Fogra PSD-Toleranzsätze in der EFI ColorGuard Webanwendung. Diese Toleranzsätze waren bisher nicht editierbar.
- **•** Unterstützung für das Anzeigen der Details der Toleranzsätze, indem Sie in EFI ColorGuard der Webanwendung auf das Symbol Information anzeigen klicken.
- **•** Die Option Neue Verifizierungsvorgabe erstellen für G7-Verifizierungsvorgaben zeigt nun nur gültige Farbreferenzen und Messfeldsets an.
- **•** Unterstützung für macOS 13.

Fiery Verify

- **•** Unterstützung für das Löschen benutzerdefinierter Toleranzsätze.
- **•** Unterstützung für eingeschränkte Bearbeitungsfunktionen für G7 und Fogra PSD-Toleranzsätze in Fiery Verify. Diese Toleranzsätze waren bisher nicht editierbar.

# Behobene Probleme

## **Desktopanwendung EFI ColorGuard**

## **Doppelbyte-Anwendername für Windows-Computer**

Nach der Anmeldung auf einem Windows-Computer mit einem Doppelbyte-Anwendernamen auf der EFI ColorGuard Desktop-Anwendung und Klicken auf Ergebnisse anzeigen für einen beliebigen Workflow in Verlauf – Letzte 30 Tage wurde eine Fehlermeldung angezeigt.

## **EFI ES-3000 und X-Rite i1iO3 waren nicht aufgeführt**

Nach dem Öffnen von Fiery Calibrator im Ergebnisfenster für die Fiery Verify Kalibrierung wurden EFI ES-3000 und X-Rite i1iO3 nicht in der Instrumentenliste angezeigt. Beide Instrumente wurden jedoch in der Instrumentenliste angezeigt, wenn Fiery Calibrator aus einem Nachkalibrierungszeitplan oder über die EFI ColorGuard Web-Anwendung geöffnet wurde.

## **Ausführung eines Zeitplans nicht möglich**

Nach dem Erstellen einer benutzerdefinierten Verifizierungsvorgabe mit einem nicht unterstützten Patchsatz und einem beliebigen G7-Solltoleranzsatz in der EFI ColorGuard Web-Anwendung mit der Option Inline-Messgerät automatisch prüfen und dem Ausführen des Zeitplans in der EFI ColorGuard Desktop-Anwendung trat ein Fehler auf.

## **Prüfungsworkflows wurden nicht ausgeführt**

Nach der Anmeldung auf einem Mac-Computer mit einem Doppelbyte-Anwendernamen und dem Klicken auf Überprüfen für einen Prüfungsworkflow wurde eine Fehlermeldung angezeigt.

## **Zeitverzögerung im Verlauf – Letzte 30 Tage**

Nach dem Auswählen der Option zur sofortigen Anfrage für einen Zeitplan in der EFI ColorGuard Web-Anwendung und dem Ausführen desselben Zeitplans in der EFI ColorGuard Desktop-Anwendung kam es zu einer Zeitverzögerung in Verlauf – Letzte 30 Tage der EFI ColorGuard Desktop-Anwendung. Der Zeitplan wurde nach Abund erneutem Anmelden jedoch aktualisiert.

# Bekannte Problemsituationen

## **EFI ColorGuard Webanwendung**

## **Zeitpläne werden bei der Verwendung von FACI nicht gelöscht**

Die Zeitpläne werden wieder hinzugefügt, auch nachdem Sie sie aus dem Fenster Zeitpläne gelöscht haben, wenn ein Fiery server FACI (Fiery Advanced Controller Interface) verwendet. Wenn Sie die Webseite jedoch aktualisieren, werden die Zeitpläne dauerhaft gelöscht.

## **Prüfungstrend – Mittleres Delta E wird leer angezeigt**

Wenn Sie einen Zeitraum in Verlauf und Trends auswählen, werden die Daten für die Prüfungstrends – Mittleres Delta E nicht angezeigt.

## **Verzögerung bei der Anzeige des Gerätenamens**

Wenn Sie Zeitplanung erstellen wählen, wird der Gerätename in den Optionen für den Überprüfungs- und Kalibrierungszeitplan mit einer Verzögerung angezeigt.

## **Die Verifizierungsergebnisse zeigen das Tortendiagramm nicht an**

Wenn Sie den Datumsbereich in Verlauf und Trends ändern oder die Seite aktualisieren, wird das Tortendiagramm in den Verifizierungsergebnissen nicht angezeigt.

## **Desktopanwendung EFI ColorGuard**

## **Mehrere Fiery Verify Fenster geöffnet**

Sie können mehrere Fiery Verify Ergebnisfenster auf der Seite Verlauf – Letzte 30 Tage öffnen.

## **Fehlermeldung für Mac-Computer**

Wenn Sie sich auf einem Mac-Computer mit einem Doppelbyte-Anwendernamen auf der EFI ColorGuard Desktop-Anwendung anmelden, wird eine Fehlermeldung angezeigt.

## **Der Name des Zeitplans wird für fehlerhafte Aufträge nicht angezeigt**

Wenn Sie in der Web-Anwendung EFI ColorGuard einen Zeitplan für einen ILS-Workflow erstellen, wird der Zeitplan in der Desktop-Anwendung EFI ColorGuard zum angegebenen Zeitpunkt ausgelöst. Wenn der Auftrag in den Fehlerstatus übergeht und Sie den Zeitplan in der Webanwendung EFI ColorGuard löschen und die Desktop-Anwendung EFI ColorGuard öffnen, wird für fehlerhafte Aufträge der Name des Zeitplans nicht angezeigt.

## **Verifizierungsvorgaben werden dupliziert**

Wenn Sie sich auf der EFI ColorGuard Desktop-Anwendung anmelden und Fiery Verify aus Fiery Color Profiler Suite öffnen, werden die G7 Graustufen-Verifizierungsvorgaben für Windows-Computer und alle Verifizierungsvorgaben für Mac-Computer dupliziert.

## **Falsche Fehlermeldung aufgrund ungültiger Vorgabeeinstellungen für die Auftragseigenschaften**

Wenn Sie einen Zeitplan mit automatischer Prüfung erstellen, der in der Cloudanwendung EFI ColorGuard ausgewählt wird, und der Zeitplan bestimmte Vorgabeeinstellungen für die Auftragseigenschaften enthält, kann in der Desktopanwendung EFI ColorGuard die Meldung angezeigt werden, dass die Verbindung zum Inline-Messgerät während der automatischen Prüfung fehlgeschlagen ist. Hierbei handelt es sich um eine Falschmeldung.

Die Meldung sollte angeben, dass das Inline-Messgerät nicht mit den aktuellen Vorgabeeinstellungen für die Auftragseigenschaften kompatibel ist.

# **Fiery Verify**

### **Falsche Anzeigesprache**

Beim Ändern der lokalen Sprache des Betriebssystems und Öffnen von Fiery Verify als eigenständige Anwendung oder über Fiery Color Profiler Suite wurde Fiery Verify in der Standardsprache Englisch angezeigt. Um dieses Problem zu umgehen, öffnen Sie die EFI ColorGuard Desktopanwendung und dann Fiery Verify als eigenständige Anwendung oder über die Fiery Color Profiler Suite.

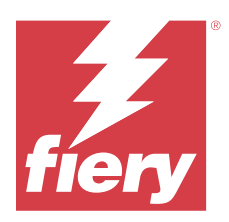

# EFI ColorGuard Release vom August 2022

# Systemvoraussetzungen

EFI ColorGuard besteht aus einer Cloudanwendung unter<https://iq.efi.com/colorguard/>und der Desktopanwendung EFI ColorGuard.

Die Cloudanwendung ColorGuard unter <https://iq.efi.com/colorguard/> unterstützt die folgenden Browser:

- **•** Google Chrome
- **•** Microsoft Edge
- **•** Mozilla Firefox
- **•** Safari 11 oder höher

Die Desktopanwendung ColorGuard unterstützt die folgenden 64-Bit-Betriebssysteme:

- **•** macOS 10.13 oder höher
- **•** Microsoft Windows 7, 8.1, 10, 11

# Behobene Probleme

# **Desktopanwendung EFI ColorGuard**

## **Doppelbyte-Anwendername für Windows-Computer**

Wenn Sie sich auf einem Windows-Computer mit einem Doppelbyte-Anwendernamen angemeldet haben, reagierte die EFI ColorGuard Desktop-Anwendung nicht.

## **Fiery Verify Fenster wurden hinter EFI ColorGuard Fenster geöffnet**

Wenn Sie im Verlauf – Letzte 30 Tage auf Ergebnisse anzeigen für mehrere Zeitpläne geklickt haben, wurde das erste Fiery Verify Ergebnisfenster vorne angezeigt. Die anderen Ergebnisfenster wurden jedoch hinter dem EFI ColorGuard Fenster geöffnet.

## **Fiery Verify wurde leer geöffnet**

Wenn Sie im Verlauf – Letzte 30 Tage auf Ergebnisse anzeigen doppelt geklickt haben, wurde Fiery Verify leer angezeigt.

## **EFI ColorGuard Webanwendung**

#### **Benutzerdefinierte Toleranz-Sets können nicht dupliziert werden**

Die benutzerdefinierten Toleranz-Sets konnten in der Registerseite Toleranz-Sets im Fenster Verifizierungsvorgaben nicht dupliziert werden.

## **Fiery Verify**

## **Die Option zum Duplizieren wurde für G7 Graustufen und Fogra PSD Toleranz-Sets aktiviert.**

Im Fenster Editor für Toleranz-Sets wurde die Option zum Duplizieren für G7 Graustufen und Fogra PSD Toleranz-Sets aktiviert.

# Bekannte Problemsituationen

## **EFI ColorGuard Webanwendung**

#### **Zeitpläne werden bei der Verwendung von FACI nicht gelöscht**

Die Zeitpläne werden wieder hinzugefügt, auch nachdem Sie sie aus dem Fenster Zeitpläne gelöscht haben, wenn ein Fiery server FACI (Fiery Advanced Controller Interface) verwendet. Wenn Sie die Webseite jedoch aktualisieren, werden die Zeitpläne dauerhaft gelöscht.

#### **Prüfungstrend – Mittleres Delta E wird leer angezeigt**

Wenn Sie einen Zeitraum in Verlauf und Trends auswählen, werden die Daten für die Prüfungstrends – Mittleres Delta E nicht angezeigt.

#### **Verzögerung bei der Anzeige des Gerätenamens**

Wenn Sie Zeitplanung erstellen wählen, wird der Gerätename in den Optionen für den Überprüfungs- und Kalibrierungszeitplan mit einer Verzögerung angezeigt.

#### **Die Verifizierungsergebnisse zeigen das Tortendiagramm nicht an**

Wenn Sie den Datumsbereich in Verlauf und Trends ändern oder die Seite aktualisieren, wird das Tortendiagramm in den Verifizierungsergebnissen nicht angezeigt.

## **Desktopanwendung EFI ColorGuard**

### **Ausführung eines Zeitplans nicht möglich**

Nach dem Erstellen einer benutzerdefinierten Verifizierungsvorgabe mit einem nicht unterstützten Patchsatz und einem beliebigen G7-Solltoleranzsatz in der EFI ColorGuard Web-Anwendung mit der Option Inline-Messgerät automatisch prüfen und dem Ausführen des Zeitplans in der EFI ColorGuard Desktop-Anwendung trat ein Fehler auf.

#### **EFI ES-3000 und X-Rite i1iO3 waren nicht aufgeführt**

Nach dem Öffnen von Fiery Calibrator im Ergebnisfenster für die Fiery Verify Kalibrierung wurden EFI ES-3000 und X-Rite i1iO3 nicht in der Instrumentenliste angezeigt. Beide Instrumente wurden jedoch in der Instrumentenliste angezeigt, wenn Fiery Calibrator aus einem Nachkalibrierungszeitplan oder über die EFI ColorGuard Web-Anwendung geöffnet wurde.

### **Mehrere Fiery Verify Fenster geöffnet**

Sie können mehrere Fiery Verify Ergebnisfenster auf der Seite Verlauf – Letzte 30 Tage öffnen.

## **Fehlermeldung für Mac-Computer**

Wenn Sie sich auf einem Mac-Computer mit einem Doppelbyte-Anwendernamen auf der EFI ColorGuard Desktop-Anwendung anmelden, wird eine Fehlermeldung angezeigt.

#### **Doppelbyte-Anwendername für Windows-Computer**

Nach der Anmeldung auf einem Windows-Computer mit einem Doppelbyte-Anwendernamen auf der EFI ColorGuard Desktop-Anwendung und Klicken auf Ergebnisse anzeigen für einen beliebigen Workflow in Verlauf – Letzte 30 Tage wurde eine Fehlermeldung angezeigt.

#### **Der Name des Zeitplans wird für fehlerhafte Aufträge nicht angezeigt**

Wenn Sie in der Web-Anwendung EFI ColorGuard einen Zeitplan für einen ILS-Workflow erstellen, wird der Zeitplan in der Desktop-Anwendung EFI ColorGuard zum angegebenen Zeitpunkt ausgelöst. Wenn der Auftrag in den Fehlerstatus übergeht und Sie den Zeitplan in der Webanwendung EFI ColorGuard löschen und die Desktop-Anwendung EFI ColorGuard öffnen, wird für fehlerhafte Aufträge der Name des Zeitplans nicht angezeigt.

#### **Zeitverzögerung im Verlauf – Letzte 30 Tage**

Nach dem Auswählen der Option zur sofortigen Anfrage für einen Zeitplan in der EFI ColorGuard Web-Anwendung und dem Ausführen desselben Zeitplans in der EFI ColorGuard Desktop-Anwendung kam es zu einer Zeitverzögerung in Verlauf – Letzte 30 Tage der EFI ColorGuard Desktop-Anwendung. Der Zeitplan wurde nach Abund erneutem Anmelden jedoch aktualisiert.

#### **Verifizierungsvorgaben werden dupliziert**

Wenn Sie sich auf der EFI ColorGuard Desktop-Anwendung anmelden und Fiery Verify aus Fiery Color Profiler Suite öffnen, werden die G7 Graustufen-Verifizierungsvorgaben für Windows-Computer und alle Verifizierungsvorgaben für Mac-Computer dupliziert.

### **Prüfungsworkflows wurden nicht ausgeführt**

Nach der Anmeldung auf einem Mac-Computer mit einem Doppelbyte-Anwendernamen und dem Klicken auf Überprüfen für einen Prüfungsworkflow wurde eine Fehlermeldung angezeigt.

#### **Falsche Fehlermeldung aufgrund ungültiger Vorgabeeinstellungen für die Auftragseigenschaften**

Wenn Sie einen Zeitplan mit automatischer Prüfung erstellen, der in der Cloudanwendung EFI ColorGuard ausgewählt wird, und der Zeitplan bestimmte Vorgabeeinstellungen für die Auftragseigenschaften enthält, kann in der Desktopanwendung EFI ColorGuard die Meldung angezeigt werden, dass die Verbindung zum Inline-Messgerät während der automatischen Prüfung fehlgeschlagen ist. Hierbei handelt es sich um eine Falschmeldung.

Die Meldung sollte angeben, dass das Inline-Messgerät nicht mit den aktuellen Vorgabeeinstellungen für die Auftragseigenschaften kompatibel ist.

#### **EFI ColorGuard Desktop-Synchronisierung mit der Website**

Die EFI ColorGuard Desktop-Anwendung braucht für die Synchronisation bis zu einer Minute, wenn Änderungen auf der ColorGuard-Website vorgenommen werden. Warten Sie eine Minute, nachdem Sie Änderungen auf der Website vorgenommen haben, damit die Desktop-Anwendung aktualisiert wird.

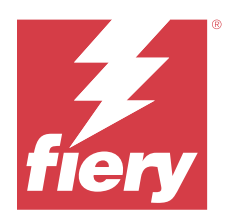

# EFI ColorGuard Release Juli 2022

# Systemvoraussetzungen

EFI ColorGuard besteht aus einer Cloudanwendung unter<https://iq.efi.com/colorguard/>und der Desktopanwendung EFI ColorGuard.

Die Cloudanwendung ColorGuard unter <https://iq.efi.com/colorguard/> unterstützt die folgenden Browser:

- **•** Google Chrome
- **•** Microsoft Edge
- **•** Mozilla Firefox
- **•** Safari 11 oder höher

Die Desktopanwendung ColorGuard unterstützt die folgenden 64-Bit-Betriebssysteme:

- **•** macOS 10.13 oder höher
- **•** Microsoft Windows 7, 8.1, 10, 11

# Neuerungen in diesem Release

EFI ColorGuard

**•** Unterstützung für mehrmandantenfähige Anmeldungen für EFI ColorGuard-Webanwendungen.

# Behobene Probleme

# **Desktopanwendung EFI ColorGuard**

## **Fehler nach Abschluss des Kalibrierungsworkflows**

Auf einigen japanischsprachigen Windows-Computern erschien ein Fehler, nachdem der Kalibrierungsworkflow abgeschlossen war.

## **Fiery Verify wurde nicht geöffnet**

Wenn man unmittelbar nach der Ausführung eines Benchmark-Überprüfungs- oder Kalibrierungszeitplans auf Ergebnisse anzeigen geklickt hat, wurde Fiery Verify nicht geöffnet und eine Fehlermeldung wurde angezeigt.

#### **Abweichung der Daten für einen ausgewählten Datumsbereich**

Es gab eine Abweichung zwischen den historischen Daten, die für einen ausgewählten Datumsbereich für die EFI ColorGuard-Web-Anwendung und für die EFI ColorGuard-Desktop-Anwendung angezeigt wurden.

### **Mauszeiger zeigte System als beschäftigt an**

Auf Mac-Computern zeigte der Mauszeiger in der EFI ColorGuard-Desktop-Anwendung das System als beschäftigt an. Man konnte jedoch mit der Ausführung eines beliebigen Workflows fortfahren.

## Bekannte Problemsituationen

## **EFI ColorGuard Webanwendung**

### **Verzögerung bei der Anzeige des Gerätenamens**

Wenn Sie Zeitplanung erstellen wählen, wird der Gerätename in den Optionen für den Überprüfungs- und Kalibrierungszeitplan mit einer Verzögerung angezeigt.

### **Die Verifizierungsergebnisse zeigen das Tortendiagramm nicht an**

Wenn Sie den Datumsbereich in Verlauf und Trends ändern oder die Seite aktualisieren, wird das Tortendiagramm in den Verifizierungsergebnissen nicht angezeigt.

## **Desktopanwendung EFI ColorGuard**

#### **Die Überprüfung erfolgt zweimal**

Bei einigen Konica Minolta-Druckern mit einer IQ-501-Einheit erfolgt die Überprüfung zweimal.

#### **Fiery Verify wurde leer geöffnet**

Wenn Sie im Verlauf – Letzte 30 Tage auf Ergebnisse anzeigen doppelt geklickt haben, wurde Fiery Verify leer angezeigt.

## **Der Name des Zeitplans wird für fehlerhafte Aufträge nicht angezeigt**

Wenn Sie in der Web-Anwendung EFI ColorGuard einen Zeitplan für einen ILS-Workflow erstellen, wird der Zeitplan in der Desktop-Anwendung EFI ColorGuard zum angegebenen Zeitpunkt ausgelöst. Wenn der Auftrag in den Fehlerstatus übergeht und Sie den Zeitplan in der Webanwendung EFI ColorGuard löschen und die Desktop-Anwendung EFI ColorGuard öffnen, wird für fehlerhafte Aufträge der Name des Zeitplans nicht angezeigt.

#### **Falsche Fehlermeldung aufgrund ungültiger Vorgabeeinstellungen für die Auftragseigenschaften**

Wenn Sie einen Zeitplan mit automatischer Prüfung erstellen, der in der Cloudanwendung EFI ColorGuard ausgewählt wird, und der Zeitplan bestimmte Vorgabeeinstellungen für die Auftragseigenschaften enthält, kann in der Desktopanwendung EFI ColorGuard die Meldung angezeigt werden, dass die Verbindung zum Inline-Messgerät während der automatischen Prüfung fehlgeschlagen ist. Hierbei handelt es sich um eine Falschmeldung.

Die Meldung sollte angeben, dass das Inline-Messgerät nicht mit den aktuellen Vorgabeeinstellungen für die Auftragseigenschaften kompatibel ist.

#### **Änderungen werden nicht auf EFI ColorGuard hochgeladen.**

Verifikationsvorgaben und Toleranzsets, die in Fiery Verify erstellt oder bearbeitet wurden, werden nicht in die EFI ColorGuard Cloudanwendung hochgeladen.

### **EFI ColorGuard Desktop-Synchronisierung mit der Website**

Die EFI ColorGuard Desktop-Anwendung braucht für die Synchronisation bis zu einer Minute, wenn Änderungen auf der ColorGuard-Website vorgenommen werden. Warten Sie eine Minute, nachdem Sie Änderungen auf der Website vorgenommen haben, damit die Desktop-Anwendung aktualisiert wird.

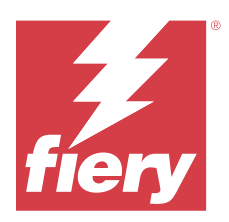

# EFI ColorGuard Release vom Juni 2022

# Systemvoraussetzungen

EFI ColorGuard besteht aus einer Cloudanwendung unter<https://iq.efi.com/colorguard/>und der Desktopanwendung EFI ColorGuard.

Die Cloudanwendung ColorGuard unter <https://iq.efi.com/colorguard/> unterstützt die folgenden Browser:

- **•** Google Chrome
- **•** Microsoft Edge
- **•** Mozilla Firefox
- **•** Safari 11 oder höher

Die Desktopanwendung ColorGuard unterstützt die folgenden 64-Bit-Betriebssysteme:

- **•** macOS 10.13 oder höher
- **•** Microsoft Windows 7, 8.1, 10, 11

# Behobene Probleme

# **EFI ColorGuard Webanwendung**

## **Doppelte Verifizierungsvorgaben**

Wenn Sie auf die Registerkarte Verifizierungsvorgaben geklickt haben, wurden doppelte Verifizierungsvorgaben statt den Standardverifizierungsvorgaben angezeigt.

## **Die Stelle Zeitplanung erstellen erscheint falsch anklickbar**

Wenn Sie mit der Maus über die Stelle fuhren, an der sich zuvor die Option Zeitplanung erstellen befand, erschien die leere Stelle anklickbar.

## **Option Kopieren für G7-Toleranzsets**

Beim Erstellen einer neuen Verifizierungsvorgabe wurde die Option Kopieren für G7-Toleranzsets unterstützt.

## **Unterstützung für das Inline-Messgerät IQ-501**

Die Option Automatisch mit der Inline-Messung überprüfen erschien auch dann, wenn der Konica Minolta Drucker nicht mit dem Inline-Messgerät IQ-501 verbunden war.

## **Einige Symbole wurden fehlerhaft angezeigt**

Wenn Sie im Dashboard EFI ColorGuard auf das Menü geklickt haben, wurden die Symbole für EFI Ink Assistant und Hogan fehlerhaft angezeigt.

### **Fehler bei der Ausrichtung von Benutzeroberflächen-Komponenten**

Wenn Support-Benutzer auf die Option "Konto wechseln" geklickt haben, waren einige Komponenten der Benutzeroberfläche nicht richtig ausgerichtet.

### **Die Option "Unternehmen wechseln" war in EFI ColorGuard nicht verfügbar**

Support-Benutzer konnten ihre Konten in EFI ColorGuard nicht wechseln, ohne sich abzumelden und wieder anzumelden.

### **Link zum Abbestellen von E-Mail-Benachrichtigungen**

Der Link Abbestellen von E-Mail-Benachrichtigungen in der Überprüfungsstatus-E-Mail zeigte eine Meldung an, dass der Link abgelaufen ist.

#### **E-Mail-Warnungen wurden nicht gesendet**

E-Mail-Warnungen für fällige geplante Überprüfungen wurden nicht gesendet. Es wurden jedoch E-Mails zu bestandenen oder fehlgeschlagenen Überprüfungen verschickt, in denen der EFI ColorGuard-Link nicht zu der Seite EFI IQ führte.

#### **In der Demo von EFI ColorGuard angezeigte falsche Details**

Wenn Sie sich von der Testversion von EFI ColorGuard abgemeldet haben und auf Live-Demo ausprobieren geklickt haben, wurden in der Demositzung die Details der tatsächlichen Drucker des Testversionskontos angezeigt. Wenn Sie sich mit einer abgelaufenen Testlizenz von EFI ColorGuard abgemeldet und auf Live-Demo ausprobieren geklickt haben, wurde in der Demositzung eine Meldung zum Ablauf der Lizenz angezeigt.

## **Desktopanwendung EFI ColorGuard**

#### **Der Dateideskriptorschlüssel wurde nicht aktualisiert**

Bei einigen Druckern wurde der Dateideskriptorschlüssel für Japan Color Control Strip.it8- und IT8.7 – 5.it8-Patch-Sets nicht aktualisiert.

#### **Ladezeit des Fensters Ausstehend**

Wenn Sie sich bei EFI ColorGuard angemeldet haben, konnte es ein paar Minuten dauern, bis das Fenster Ausstehend geladen war.

## **Die Option Überprüfung anfordern funktioniert nicht**

Wenn Sie nach dem Erstellen eines Überprüfungszeitplans auf Überprüfung anfordern geklickt haben, wurde der Zeitplan nicht in der Desktop-Anwendung EFI ColorGuard angezeigt.

## **Die Überprüfung erfolgt zweimal**

Bei einigen Konica Minolta-Druckern mit einer IQ-501-Einheit erfolgt die Überprüfung zweimal.

## **Erledigte Überprüfungsanfragen wurden in Ausstehend angezeigt**

Die erledigten Überprüfungsanfragen wurden in Ausstehend angezeigt. In Ausstehend wurden die abgeschlossenen geplanten Überprüfungsanfragen jedoch nicht angezeigt, als Sie sich abmeldeten und wieder bei EFI ColorGuard anmeldeten. Außerdem wurde das Fenster Fiery Verify unter dem EFI ColorGuard-Fenster angezeigt, wenn Sie in Verlauf – Die letzten 30 Tage auf Anzeigen geklickt haben.

#### **Anzeigen von Ergebnissen für mehrere Workflows**

Wenn Sie in Verlauf – Die letzten 30 Tage für mehrere Workflows auf Ergebnisse anzeigen klicken, wird EFI ColorGuard unerwartet beendet.

## **Einige Messgeräte wurden nicht angezeigt**

Wenn Sie im Fenster Überprüfungsergebnisse von Fiery Verify auf Kalibrieren geklickt haben, wurden einige Messgeräte im Fenster Fiery Calibrator nicht angezeigt.

#### **Das Fenster EFI ColorGuard wurde nicht geschlossen**

Wenn Sie auf das Symbol "Mehr" (drei Punkte) und auf Schließen geklickt haben, wurde das Fenster der Desktop-Anwendung EFI ColorGuard minimiert und nicht geschlossen.

#### **Abgeschlossene Prüfungs- und Kalibrierungszeitpläne, die in Ausstehend angezeigt werden**

Die abgeschlossenen Prüfungs- und Kalibrierungszeitpläne wurden in Ausstehend angezeigt, wurden jedoch in Verlauf – Die letzten 30 Tage mit der falschen Zeit als "Abgeschlossen" angezeigt. Die Registerkarten Verlauf – Die letzten 30 Tage und Ausstehend wurden aktualisiert, als Sie sich abmeldeten und wieder bei EFI ColorGuard anmeldeten.

#### **Fiery Verify wurde leer angezeigt**

Wenn Sie in Verlauf – Die letzten 30 Tage auf das Symbol Ansicht geklickt haben, um in Fiery Verify den Status und die Ergebnisse eines Zeitplans zu überprüfen, wurde das Fenster Fiery Verify leer angezeigt.

**Fiery Verify**

## **G7-Graustufen-Verifizierungsvorgabe**

Wenn Sie die G7-Graustufen-Verifizierungsvorgabe zum Messen einer Seite ausgewählt haben, wurde in Fiery Verify ein Fehler angezeigt.

#### **Das Fenster Fiery Verify wurde unter dem Fenster ColorGuard angezeigt**

Wenn Sie nach Abschluss des Überprüfungszeitplans auf Ergebnisse anzeigen geklickt haben, wurde das Fenster Fiery Verify unter dem Fenster ColorGuard geöffnet.

#### **Der Mittelwert der Farbfelder im äußeren Gamutbereich wurde nicht berechnet**

Im Fenster mit den Verifizierungsergebnissen von Fiery Verify wurden für das Toleranzset Validation Print (ISO 12647-8:2012) kein Mittelwert für die Farbfelder des äußeren Gamutbereichs berechnet.

### **Fiery Verify wurde ohne Anmeldung bei EFI ColorGuard geöffnet**

Sie konnten Fiery Verify starten, obwohl Sie nicht bei EFI ColorGuard angemeldet waren.

### **Verzögerung bei der Anzeige von Ergebnissen in Fiery Verify**

Wenn Sie Fiery Verify aus dem Fenster Verlauf geöffnet haben, wurden die Ergebnisse nicht sofort auf dem Bildschirm angezeigt.

# Bekannte Problemsituationen

## **EFI ColorGuard Webanwendung**

#### **Verzögerung bei der Anzeige des Gerätenamens**

Wenn Sie Zeitplanung erstellen wählen, wird der Gerätename in den Optionen für den Überprüfungs- und Kalibrierungszeitplan mit einer Verzögerung angezeigt.

### **Die Verifizierungsergebnisse zeigen das Tortendiagramm nicht an**

Wenn Sie den Datumsbereich in Verlauf und Trends ändern oder die Seite aktualisieren, wird das Tortendiagramm in den Verifizierungsergebnissen nicht angezeigt.

## **Desktopanwendung EFI ColorGuard**

#### **Fiery Verify wurde leer geöffnet**

Wenn Sie im Verlauf – Letzte 30 Tage auf Ergebnisse anzeigen doppelt geklickt haben, wurde Fiery Verify leer angezeigt.

## **Überprüfungszeitpläne und Verlauf wurden nicht aktualisiert**

In einigen Fällen wurden die Überprüfungs-Zeitpläne und der Verlauf der letzten 30 Tage in der EFI ColorGuard-Desktop-Anwendung nicht aktualisiert. Die Daten wurden jedoch aktualisiert, wenn man sich ab- und wieder anmeldete.

#### **Der Name des Zeitplans wird für fehlerhafte Aufträge nicht angezeigt**

Wenn Sie in der Web-Anwendung EFI ColorGuard einen Zeitplan für einen ILS-Workflow erstellen, wird der Zeitplan in der Desktop-Anwendung EFI ColorGuard zum angegebenen Zeitpunkt ausgelöst. Wenn der Auftrag in den Fehlerstatus übergeht und Sie den Zeitplan in der Webanwendung EFI ColorGuard löschen und die Desktop-Anwendung EFI ColorGuard öffnen, wird für fehlerhafte Aufträge der Name des Zeitplans nicht angezeigt.

### **Falsche Fehlermeldung aufgrund ungültiger Vorgabeeinstellungen für die Auftragseigenschaften**

Wenn Sie einen Zeitplan mit automatischer Prüfung erstellen, der in der Cloudanwendung EFI ColorGuard ausgewählt wird, und der Zeitplan bestimmte Vorgabeeinstellungen für die Auftragseigenschaften enthält, kann in der Desktopanwendung EFI ColorGuard die Meldung angezeigt werden, dass die Verbindung zum Inline-Messgerät während der automatischen Prüfung fehlgeschlagen ist. Hierbei handelt es sich um eine Falschmeldung.

Die Meldung sollte angeben, dass das Inline-Messgerät nicht mit den aktuellen Vorgabeeinstellungen für die Auftragseigenschaften kompatibel ist.

#### **Änderungen werden nicht auf EFI ColorGuard hochgeladen.**

Verifikationsvorgaben und Toleranzsets, die in Fiery Verify erstellt oder bearbeitet wurden, werden nicht in die EFI ColorGuard Cloudanwendung hochgeladen.

### **EFI ColorGuard Desktop-Synchronisierung mit der Website**

Die EFI ColorGuard Desktop-Anwendung braucht für die Synchronisation bis zu einer Minute, wenn Änderungen auf der ColorGuard-Website vorgenommen werden. Warten Sie eine Minute, nachdem Sie Änderungen auf der Website vorgenommen haben, damit die Desktop-Anwendung aktualisiert wird.

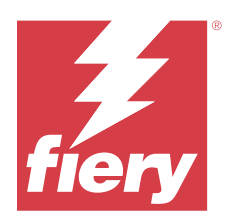

# EFI ColorGuard Release April 2022

# Systemvoraussetzungen

EFI ColorGuard besteht aus einer Cloudanwendung unter<https://iq.efi.com/colorguard/>und der Desktopanwendung EFI ColorGuard.

Die Cloudanwendung ColorGuard unter <https://iq.efi.com/colorguard/> unterstützt die folgenden Browser:

- **•** Google Chrome
- **•** Microsoft Edge
- **•** Mozilla Firefox
- **•** Safari 11 oder höher

Die Desktopanwendung ColorGuard unterstützt die folgenden 64-Bit-Betriebssysteme:

- **•** macOS 10.13 oder höher
- **•** Microsoft Windows 7, 8.1, 10, 11

# Neuerungen in diesem Release

EFI ColorGuard

- **•** Unterstützung der neuesten Toleranzvorgaben für Fogra PSD 2022 (nebeneinander, materialabhängig, Spot-Farben) und Prüfungsvorgaben (FOGRA51 – PSO Coated v3 + Fogra PSD 2022 materialabhängig und FOGRA51 – PSO Coated v3 + Fogra PSD 2022 nebeneinander) in EFI ColorGuard. Zur Validierung der Farbpräzision gemäß den Definitionen zu Farbgenauigkeit und Toleranzdefinitionen im Fogra-Handbuch zu PSD (Prozessstandard Digitaldruck) von 2022.
- **•** Es wurden zwei neue Toleranzvorgaben (Validation Print (ISO 12647-8:2021) Wedge and Validation Print (ISO 12647-8:2021) – Diagramm) zu EFI ColorGuard hinzugefügt. Zur Prüfung der Farbpräzision gemäß der Version von Validation Print (ISO 12647-8) aus dem Jahr 2021.

Fiery Verify

- **•** Unterstützung der neuesten Toleranzvorgaben für Fogra PSD 2022 (nebeneinander, materialabhängig, Spot-Farben) in Fiery Verify. Zur Validierung der Farbpräzision gemäß den Definitionen zu Farbgenauigkeit und Toleranzdefinitionen im Fogra-Handbuch zu PSD (Prozessstandard Digitaldruck) von 2022.
- **•** Das Bearbeiten G7 und Fogra PSD-Toleranzsets ist nun beschränkt.

## Behobene Probleme

## **Benutzerdefinierter Datumsbereich kann seit mehr als 30 Tagen nicht definiert werden**

Sie konnten unter Verlauf und Trends > Eigener Bereich keinen Datumsbereich von mehr als 30 Tagen auswählen, um prüfungsbezogene Daten anzuzeigen.

## **EFI ColorGuard reagierte nicht**

EFI ColorGuard reagierte nicht beim Versuch, ein Messfeldprüfset an ein bestimmtes Inline-Messinstrument zu senden, das die Prüfungsabläufe nicht unterstützt.

## Bekannte Problemsituationen

## **Verzögerung bei der Anzeige von Ergebnissen in Fiery Verify**

Wenn Sie Fiery Verify aus dem Fenster Verlauf geöffnet haben, wurden die Ergebnisse nicht sofort auf dem Bildschirm angezeigt.

## **Desktopanwendung EFI ColorGuard**

#### **Falsche Fehlermeldung aufgrund ungültiger Vorgabeeinstellungen für die Auftragseigenschaften**

Wenn Sie einen Zeitplan mit automatischer Prüfung erstellen, der in der Cloudanwendung EFI ColorGuard ausgewählt wird, und der Zeitplan bestimmte Vorgabeeinstellungen für die Auftragseigenschaften enthält, kann in der Desktopanwendung EFI ColorGuard die Meldung angezeigt werden, dass die Verbindung zum Inline-Messgerät während der automatischen Prüfung fehlgeschlagen ist. Hierbei handelt es sich um eine Falschmeldung.

Die Meldung sollte angeben, dass das Inline-Messgerät nicht mit den aktuellen Vorgabeeinstellungen für die Auftragseigenschaften kompatibel ist.

#### **Änderungen werden nicht auf EFI ColorGuard hochgeladen.**

Verifikationsvorgaben und Toleranzsets, die in Fiery Verify erstellt oder bearbeitet wurden, werden nicht in die EFI ColorGuard Cloudanwendung hochgeladen.

#### **EFI ColorGuard Desktop-Synchronisierung mit der Website**

Die EFI ColorGuard Desktop-Anwendung braucht für die Synchronisation bis zu einer Minute, wenn Änderungen auf der ColorGuard-Website vorgenommen werden. Warten Sie eine Minute, nachdem Sie Änderungen auf der Website vorgenommen haben, damit die Desktop-Anwendung aktualisiert wird.

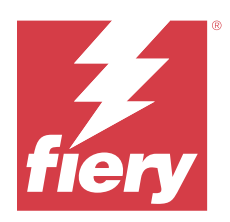

# EFI ColorGuard Release Januar 2022

# Systemvoraussetzungen

EFI ColorGuard besteht aus einer Cloudanwendung unter<https://iq.efi.com/colorguard/>und der Desktopanwendung EFI ColorGuard.

Die Cloudanwendung ColorGuard unter <https://iq.efi.com/colorguard/> unterstützt die folgenden Browser:

- **•** Google Chrome
- **•** Microsoft Edge
- **•** Mozilla Firefox
- **•** Safari 11 oder höher

Die Desktopanwendung ColorGuard unterstützt die folgenden 64-Bit-Betriebssysteme:

- **•** macOS 10.13 oder höher
- **•** Microsoft Windows 7, 8.1, 10, 11

# Behobene Probleme

## **Inline-Messinstrument nicht verbunden**

Wenn Sie auf einem Mac-Computer eine Prüfung oder eine Benchmark-Prüfung geplant und das Kontrollkästchen Automatisch mit Inline-Messinstrument prüfen in der Web-Anwendung EFI ColorGuard aktiviert und dann die Desktop-Anwendung EFI ColorGuard geöffnet haben, wurde die Meldung angezeigt, dass die Verbindung des Inline-Messinstruments fehlgeschlagen ist.

## **Das Inline-Messgerät Konica Minolta IQ-501 wird in FieryMeasure nicht angezeigt**

Wenn Sie eine Verbindung zu einem Konica Minolta Drucker mit einem IQ-501 herstellen, wird das Inline-Messgerät während einer geplanten Prüfung in der Desktopanwendung EFI ColorGuard möglicherweise nicht in der FieryMeasure Instrumentenliste angezeigt.

## **Die Option zur automatischen Prüfung wird ohne den aktuellen Patch für Konica Minolta IQ-501 angezeigt.**

Wenn Sie eine Verbindung zu einem Konica Minolta Drucker mit einem IQ-501 herstellen, wird die Option Automatisch mit Inline-Messgerät prüfen möglicherweise angezeigt. Die Funktion ist jedoch nicht verfügbar. Um dieses Problem zu beheben, stellen Sie sicher, dass das neueste Patch für die Cloudanwendung EFI ColorGuard installiert ist.

Weitere Informationen zu den erforderlichen Patches finden Sie unter [EFI Communities.](http://fiery.efi.com/EFICommunities/ColorGuardIQ501PatchList)

## **Messinstrument wird nicht gefunden, wenn ältere Versionen von Fiery Color Profiler Suite und Fiery Command WorkStation verwendet werden**

Die FieryMeasure Version, die in der Fiery Color Profiler Suite 5.0 (CPS) oder früher und dem Fiery Command WorkStation Package 6.2 (CWS) oder früher enthalten ist, sind nicht vollständig mit EFI ColorGuard kompatibel. Wenn beim Starten von FieryMeasure über ColorGuard die CPS oder CWS geöffnet ist, wird das ausgewählte Messinstrument möglicherweise nicht gefunden. Schließen Sie in diesem Fall CPS und CWS, bevor Sie die Farbprüfung mit ColorGuard durchführen. Wir empfehlen die Aktualisierung auf Fiery Color Profiler Suite 5.1 oder später und Fiery Command WorkStation Package 6.3 oder später.

# Bekannte Problemsituationen

## **Desktopanwendung EFI ColorGuard**

### **Falsche Fehlermeldung aufgrund ungültiger Vorgabeeinstellungen für die Auftragseigenschaften**

Wenn Sie einen Zeitplan mit automatischer Prüfung erstellen, der in der Cloudanwendung EFI ColorGuard ausgewählt wird, und der Zeitplan bestimmte Vorgabeeinstellungen für die Auftragseigenschaften enthält, kann in der Desktopanwendung EFI ColorGuard die Meldung angezeigt werden, dass die Verbindung zum Inline-Messgerät während der automatischen Prüfung fehlgeschlagen ist. Hierbei handelt es sich um eine Falschmeldung.

Die Meldung sollte angeben, dass das Inline-Messgerät nicht mit den aktuellen Vorgabeeinstellungen für die Auftragseigenschaften kompatibel ist.

#### **Änderungen werden nicht auf EFI ColorGuard hochgeladen.**

Verifikationsvorgaben und Toleranzsets, die in Fiery Verify erstellt oder bearbeitet wurden, werden nicht in die EFI ColorGuard Cloudanwendung hochgeladen.

#### **EFI ColorGuard Desktop-Synchronisierung mit der Website**

Die EFI ColorGuard Desktop-Anwendung braucht für die Synchronisation bis zu einer Minute, wenn Änderungen auf der ColorGuard-Website vorgenommen werden. Warten Sie eine Minute, nachdem Sie Änderungen auf der Website vorgenommen haben, damit die Desktop-Anwendung aktualisiert wird.

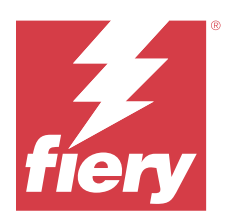

# EFI ColorGuard Release Dezember 2021

# Systemvoraussetzungen

EFI ColorGuard besteht aus einer Cloudanwendung unter<https://iq.efi.com/colorguard/>und der Desktopanwendung EFI ColorGuard.

Die Cloudanwendung ColorGuard unter <https://iq.efi.com/colorguard/> unterstützt die folgenden Browser:

- **•** Google Chrome
- **•** Microsoft Edge
- **•** Mozilla Firefox
- **•** Safari 11 oder höher

Die Desktopanwendung ColorGuard unterstützt die folgenden 64-Bit-Betriebssysteme:

- **•** macOS 10.13 oder höher
- **•** Microsoft Windows 7, 8.1, 10, 11

# Behobene Probleme

## **Mehrfacheinträge für einzelne Prüfmesswerte**

Beim Abschluss einer manuellen, automatischen oder Benchmark-Prüfung wird der Eintrag in den EFI ColorGuard Webseitenwendungen und EFI ColorGuard Desktopanwendungen möglicherweise dupliziert.

# **Das Dashboard wurde nach der Erstellung von Prüfplänen nicht aktualisiert**

Die Schaltfläche Zeitplan erstellen wird möglicherweise auf dem Dashboard angezeigt, wenn ein oder mehrere Zeitpläne vorhanden waren.

# **Verzögerung beim Laden der Seiten**

Möglicherweise ist eine Verzögerung aufgetreten, während Sie die folgenden Aufgaben ausgeführt haben:

- **•** Anklicken von Neuen Zeitplan erstellen auf der Registerseite Zeitpläne
- **•** Öffnen der Registerseite Prüfungsvorgaben
- **•** Öffnen der Registerseite Verlauf und Trends

## **Falsche Meldung beim Laden der Registerseite Verlauf und Trends**

Nach dem Öffnen der Registerseite Verlauf und Trends wurde eine Meldung angezeigt, dass keine verfügbaren Daten vorliegen.

# Bekannte Problemsituationen

## **EFI ColorGuard Webanwendung**

### **Das Inline-Messgerät Konica Minolta IQ-501 wird in FieryMeasure nicht angezeigt**

Wenn Sie eine Verbindung zu einem Konica Minolta Drucker mit einem IQ-501 herstellen, wird das Inline-Messgerät während einer geplanten Prüfung in der Desktopanwendung EFI ColorGuard möglicherweise nicht in der FieryMeasure Instrumentenliste angezeigt.

## **Die Option zur automatischen Prüfung wird ohne den aktuellen Patch für Konica Minolta IQ-501 angezeigt.**

Wenn Sie eine Verbindung zu einem Konica Minolta Drucker mit einem IQ-501 herstellen, wird die Option Automatisch mit Inline-Messgerät prüfen möglicherweise angezeigt. Die Funktion ist jedoch nicht verfügbar.

Um dieses Problem zu beheben, stellen Sie sicher, dass das neueste Patch für die Cloudanwendung EFI ColorGuard installiert ist.

Weitere Informationen zu den erforderlichen Patches finden Sie unter [EFI Communities.](http://fiery.efi.com/EFICommunities/ColorGuardIQ501PatchList)

# **Desktopanwendung EFI ColorGuard**

## **Falsche Fehlermeldung aufgrund ungültiger Vorgabeeinstellungen für die Auftragseigenschaften**

Wenn Sie einen Zeitplan mit automatischer Prüfung erstellen, der in der Cloudanwendung EFI ColorGuard ausgewählt wird, und der Zeitplan bestimmte Vorgabeeinstellungen für die Auftragseigenschaften enthält, kann in der Desktopanwendung EFI ColorGuard die Meldung angezeigt werden, dass die Verbindung zum Inline-Messgerät während der automatischen Prüfung fehlgeschlagen ist. Hierbei handelt es sich um eine Falschmeldung.

Die Meldung sollte angeben, dass das Inline-Messgerät nicht mit den aktuellen Vorgabeeinstellungen für die Auftragseigenschaften kompatibel ist.

## **Änderungen werden nicht auf EFI ColorGuard hochgeladen.**

Verifikationsvorgaben und Toleranzsets, die in Fiery Verify erstellt oder bearbeitet wurden, werden nicht in die EFI ColorGuard Cloudanwendung hochgeladen.

## **Messinstrument wird nicht gefunden, wenn ältere Versionen von Fiery Color Profiler Suite und Fiery Command WorkStation verwendet werden**

Die FieryMeasure Version, die in der Fiery Color Profiler Suite 5.0 (CPS) oder früher und dem Fiery Command WorkStation Package 6.2 (CWS) oder früher enthalten ist, sind nicht vollständig mit EFI ColorGuard kompatibel. Wenn beim Starten von FieryMeasure über ColorGuard die CPS oder CWS geöffnet ist, wird das ausgewählte Messinstrument möglicherweise nicht gefunden. Schließen Sie in diesem Fall CPS und CWS, bevor Sie die Farbprüfung mit ColorGuard durchführen. Wir empfehlen die Aktualisierung auf Fiery Color Profiler Suite 5.1 oder später und Fiery Command WorkStation Package 6.3 oder später.

### **EFI ColorGuard Desktop-Synchronisierung mit der Website**

Die EFI ColorGuard Desktop-Anwendung braucht für die Synchronisation bis zu einer Minute, wenn Änderungen auf der ColorGuard-Website vorgenommen werden. Warten Sie eine Minute, nachdem Sie Änderungen auf der Website vorgenommen haben, damit die Desktop-Anwendung aktualisiert wird.

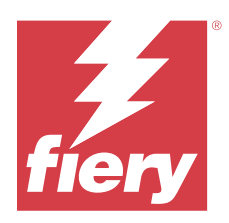

# EFI ColorGuard Release Juli 2021

# Systemvoraussetzungen

EFI ColorGuard besteht aus einer Cloudanwendung unter<https://iq.efi.com/colorguard/>und der Desktopanwendung EFI ColorGuard.

Die Cloudanwendung ColorGuard unter <https://iq.efi.com/colorguard/> unterstützt die folgenden Browser.

- **•** Google Chrome
- **•** Microsoft Edge
- **•** Mozilla Firefox
- **•** Safari 11 oder höher

Die Desktopanwendung ColorGuard unterstützt die folgenden 64-Bit-Betriebssysteme:

- **•** macOS 10.13 oder höher
- **•** Microsoft Windows 7, 8.1, 10, 11

# Neuerungen in diesem Release

EFI ColorGuard

**•** Übertragen eines nicht genutzten Lizenzaktivierungscodes auf einen beliebigen Drucker

# Bekannte Problemsituationen

# **EFI ColorGuard Webanwendung**

## **Das Inline-Messgerät Konica Minolta IQ-501 wird in FieryMeasure nicht angezeigt**

Wenn Sie eine Verbindung zu einem Konica Minolta Drucker mit einem IQ-501 herstellen, wird das Inline-Messgerät während einer geplanten Prüfung in der Desktopanwendung EFI ColorGuard möglicherweise nicht in der FieryMeasure Instrumentenliste angezeigt.

## **Die Option zur automatischen Prüfung wird ohne den aktuellen Patch für Konica Minolta IQ-501 angezeigt.**

Wenn Sie eine Verbindung zu einem Konica Minolta Drucker mit einem IQ-501 herstellen, wird die Option Automatisch mit Inline-Messgerät prüfen möglicherweise angezeigt. Die Funktion ist jedoch nicht verfügbar.

Um dieses Problem zu beheben, stellen Sie sicher, dass das neueste Patch für die Cloudanwendung EFI ColorGuard installiert ist.

Weitere Informationen zu den erforderlichen Patches finden Sie unter [EFI Communities.](http://fiery.efi.com/EFICommunities/ColorGuardIQ501PatchList)

# **Desktopanwendung EFI ColorGuard**

### **Falsche Fehlermeldung aufgrund ungültiger Vorgabeeinstellungen für die Auftragseigenschaften**

Wenn Sie einen Zeitplan mit automatischer Prüfung erstellen, der in der Cloudanwendung EFI ColorGuard ausgewählt wird, und der Zeitplan bestimmte Vorgabeeinstellungen für die Auftragseigenschaften enthält, kann in der Desktopanwendung EFI ColorGuard die Meldung angezeigt werden, dass die Verbindung zum Inline-Messgerät während der automatischen Prüfung fehlgeschlagen ist. Hierbei handelt es sich um eine Falschmeldung.

Die Meldung sollte angeben, dass das Inline-Messgerät nicht mit den aktuellen Vorgabeeinstellungen für die Auftragseigenschaften kompatibel ist.

### **Änderungen werden nicht auf EFI ColorGuard hochgeladen.**

Verifikationsvorgaben und Toleranzsets, die in Fiery Verify erstellt oder bearbeitet wurden, werden nicht in die EFI ColorGuard Cloudanwendung hochgeladen.

## **Messinstrument wird nicht gefunden, wenn ältere Versionen von Fiery Color Profiler Suite und Fiery Command WorkStation verwendet werden**

Die FieryMeasure Version, die in der Fiery Color Profiler Suite 5.0 (CPS) oder früher und dem Fiery Command WorkStation Package 6.2 (CWS) oder früher enthalten ist, sind nicht vollständig mit EFI ColorGuard kompatibel. Wenn beim Starten von FieryMeasure über ColorGuard die CPS oder CWS geöffnet ist, wird das ausgewählte Messinstrument möglicherweise nicht gefunden. Schließen Sie in diesem Fall CPS und CWS, bevor Sie die Farbprüfung mit ColorGuard durchführen. Wir empfehlen die Aktualisierung auf Fiery Color Profiler Suite 5.1 oder später und Fiery Command WorkStation Package 6.3 oder später.

## **EFI ColorGuard Desktop-Synchronisierung mit der Website**

Die EFI ColorGuard Desktop-Anwendung braucht für die Synchronisation bis zu einer Minute, wenn Änderungen auf der ColorGuard-Website vorgenommen werden. Warten Sie eine Minute, nachdem Sie Änderungen auf der Website vorgenommen haben, damit die Desktop-Anwendung aktualisiert wird.

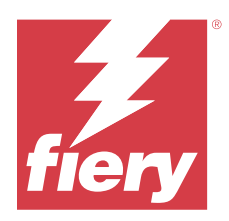

# EFI ColorGuard Release April 2021

# Systemvoraussetzungen

EFI ColorGuard besteht aus einer Cloudanwendung unter<https://iq.efi.com/colorguard/>und der Desktopanwendung EFI ColorGuard.

Die Cloudanwendung ColorGuard unter <https://iq.efi.com/colorguard/> unterstützt die folgenden Browser.

- **•** Google Chrome
- **•** Microsoft Edge
- **•** Mozilla Firefox
- **•** Safari 11 oder höher

Die Desktopanwendung ColorGuard unterstützt die folgenden 64-Bit-Betriebssysteme:

- **•** macOS 10.13 oder höher
- **•** Microsoft Windows 7, 8.1, 10, 11

# Neuerungen in diesem Release

EFI ColorGuard

- **•** Unterstützung für den G7 Farbraum und substratkorrigierte farbmetrische Verifizierungen (SCCA)
- **•** Erstellen eines Benchmark-Prüfungsplans
- **•** Importieren von Farbreferenzen und Farbfeld-Sets des Anwenders
- **•** Übertragen eines nicht genutzten Lizenzaktivierungscodes auf einen beliebigen Drucker

#### Fiery Verify

**•** Unterstützung für den G7 Farbraum und substratkorrigierte farbmetrische Verifizierungen (SCCA)

# Bekannte Problemsituationen

# **EFI ColorGuard Webanwendung**

## **Das Inline-Messgerät Konica Minolta IQ-501 wird in FieryMeasure nicht angezeigt**

Wenn Sie eine Verbindung zu einem Konica Minolta Drucker mit einem IQ-501 herstellen, wird das Inline-Messgerät während einer geplanten Prüfung in der Desktopanwendung EFI ColorGuard möglicherweise nicht in der FieryMeasure Instrumentenliste angezeigt.

## **Die Option zur automatischen Prüfung wird ohne den aktuellen Patch für Konica Minolta IQ-501 angezeigt.**

Wenn Sie eine Verbindung zu einem Konica Minolta Drucker mit einem IQ-501 herstellen, wird die Option Automatisch mit Inline-Messgerät prüfen möglicherweise angezeigt. Die Funktion ist jedoch nicht verfügbar.

Um dieses Problem zu beheben, stellen Sie sicher, dass das neueste Patch für die Cloudanwendung EFI ColorGuard installiert ist.

Weitere Informationen zu den erforderlichen Patches finden Sie unter [EFI Communities.](http://fiery.efi.com/EFICommunities/ColorGuardIQ501PatchList)

## **Desktopanwendung EFI ColorGuard**

## **Falsche Fehlermeldung aufgrund ungültiger Vorgabeeinstellungen für die Auftragseigenschaften**

Wenn Sie einen Zeitplan mit automatischer Prüfung erstellen, der in der Cloudanwendung EFI ColorGuard ausgewählt wird, und der Zeitplan bestimmte Vorgabeeinstellungen für die Auftragseigenschaften enthält, kann in der Desktopanwendung EFI ColorGuard die Meldung angezeigt werden, dass die Verbindung zum Inline-Messgerät während der automatischen Prüfung fehlgeschlagen ist. Hierbei handelt es sich um eine Falschmeldung.

Die Meldung sollte angeben, dass das Inline-Messgerät nicht mit den aktuellen Vorgabeeinstellungen für die Auftragseigenschaften kompatibel ist.

#### **Änderungen werden nicht auf EFI ColorGuard hochgeladen.**

Verifikationsvorgaben und Toleranzsets, die in Fiery Verify erstellt oder bearbeitet wurden, werden nicht in die EFI ColorGuard Cloudanwendung hochgeladen.

## **Messinstrument wird nicht gefunden, wenn ältere Versionen von Fiery Color Profiler Suite und Fiery Command WorkStation verwendet werden**

Die FieryMeasure Version, die in der Fiery Color Profiler Suite 5.0 (CPS) oder früher und dem Fiery Command WorkStation Package 6.2 (CWS) oder früher enthalten ist, sind nicht vollständig mit EFI ColorGuard kompatibel. Wenn beim Starten von FieryMeasure über ColorGuard die CPS oder CWS geöffnet ist, wird das ausgewählte Messinstrument möglicherweise nicht gefunden. Schließen Sie in diesem Fall CPS und CWS, bevor Sie die Farbprüfung mit ColorGuard durchführen. Wir empfehlen die Aktualisierung auf Fiery Color Profiler Suite 5.1 oder später und Fiery Command WorkStation Package 6.3 oder später.

#### **EFI ColorGuard Desktop-Synchronisierung mit der Website**

Die EFI ColorGuard Desktop-Anwendung braucht für die Synchronisation bis zu einer Minute, wenn Änderungen auf der ColorGuard-Website vorgenommen werden. Warten Sie eine Minute, nachdem Sie Änderungen auf der Website vorgenommen haben, damit die Desktop-Anwendung aktualisiert wird.

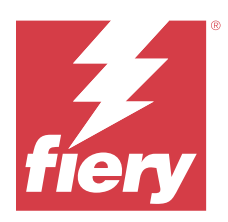

# EFI ColorGuard Version vom November 2020

# Systemvoraussetzungen

EFI ColorGuard besteht aus einer Cloudanwendung unter<https://iq.efi.com/colorguard/>und der Desktopanwendung EFI ColorGuard.

Die Cloudanwendung ColorGuard unter <https://iq.efi.com/colorguard/> unterstützt die folgenden Browser.

- **•** Google Chrome
- **•** Microsoft Edge
- **•** Mozilla Firefox
- **•** Safari 11 oder höher

Die Desktopanwendung ColorGuard unterstützt die folgenden 64-Bit-Betriebssysteme:

- **•** macOS 10.13 oder höher
- **•** Microsoft Windows 7, 8.1, 10, 11

# Neuerungen in diesem Release

EFI ColorGuard

- **•** Zugriff auf den Lizenzmanager über Dashboard für Betrieb.
- **•** Aktualisierter Workflow für die Aktivierung.

# Behobene Probleme

## **Desktopanwendung EFI ColorGuard**

## **EFI ColorGuard Desktopanwendung kann nicht als aktives Fenster geöffnet werden**

Wenn Sie auf einem Mac OS-Client-Computer auf das Symbol EFI ColorGuard Desktopanwendung in der Menüleiste klicken und Öffnen EFI ColorGuard aus der Dropdown-Liste auswählen, wird die Anwendung möglicherweise nicht als aktives Fenster geöffnet. Das Fenster kann hinter anderen Fenstern minimiert oder ausgeblendet bleiben.

## Bekannte Problemsituationen

## **EFI ColorGuard Webanwendung**

### **Das Inline-Messgerät Konica Minolta IQ-501 wird in FieryMeasure nicht angezeigt**

Wenn Sie eine Verbindung zu einem Konica Minolta Drucker mit einem IQ-501 herstellen, wird das Inline-Messgerät während einer geplanten Prüfung in der Desktopanwendung EFI ColorGuard möglicherweise nicht in der FieryMeasure Instrumentenliste angezeigt.

## **Die Option zur automatischen Prüfung wird ohne den aktuellen Patch für Konica Minolta IQ-501 angezeigt.**

Wenn Sie eine Verbindung zu einem Konica Minolta Drucker mit einem IQ-501 herstellen, wird die Option Automatisch mit Inline-Messgerät prüfen möglicherweise angezeigt. Die Funktion ist jedoch nicht verfügbar.

Um dieses Problem zu beheben, stellen Sie sicher, dass das neueste Patch für die Cloudanwendung EFI ColorGuard installiert ist.

Weitere Informationen zu den erforderlichen Patches finden Sie unter [EFI Communities.](http://fiery.efi.com/EFICommunities/ColorGuardIQ501PatchList)

## **Desktopanwendung EFI ColorGuard**

#### **Falsche Fehlermeldung aufgrund ungültiger Vorgabeeinstellungen für die Auftragseigenschaften**

Wenn Sie einen Zeitplan mit automatischer Prüfung erstellen, der in der Cloudanwendung EFI ColorGuard ausgewählt wird, und der Zeitplan bestimmte Vorgabeeinstellungen für die Auftragseigenschaften enthält, kann in der Desktopanwendung EFI ColorGuard die Meldung angezeigt werden, dass die Verbindung zum Inline-Messgerät während der automatischen Prüfung fehlgeschlagen ist. Hierbei handelt es sich um eine Falschmeldung.

Die Meldung sollte angeben, dass das Inline-Messgerät nicht mit den aktuellen Vorgabeeinstellungen für die Auftragseigenschaften kompatibel ist.

#### **Änderungen werden nicht auf EFI ColorGuard hochgeladen.**

Verifikationsvorgaben und Toleranzsets, die in Fiery Verify erstellt oder bearbeitet wurden, werden nicht in die EFI ColorGuard Cloudanwendung hochgeladen.

## **Messinstrument wird nicht gefunden, wenn ältere Versionen von Fiery Color Profiler Suite und Fiery Command WorkStation verwendet werden**

Die FieryMeasure Version, die in der Fiery Color Profiler Suite 5.0 (CPS) oder früher und dem Fiery Command WorkStation Package 6.2 (CWS) oder früher enthalten ist, sind nicht vollständig mit EFI ColorGuard kompatibel. Wenn beim Starten von FieryMeasure über ColorGuard die CPS oder CWS geöffnet ist, wird das ausgewählte Messinstrument möglicherweise nicht gefunden. Schließen Sie in diesem Fall CPS und CWS, bevor Sie die Farbprüfung mit ColorGuard durchführen. Wir empfehlen die Aktualisierung auf Fiery Color Profiler Suite 5.1 oder später und Fiery Command WorkStation Package 6.3 oder später.

## **EFI ColorGuard Desktop-Synchronisierung mit der Website**

Die EFI ColorGuard Desktop-Anwendung braucht für die Synchronisation bis zu einer Minute, wenn Änderungen auf der ColorGuard-Website vorgenommen werden. Warten Sie eine Minute, nachdem Sie Änderungen auf der Website vorgenommen haben, damit die Desktop-Anwendung aktualisiert wird.

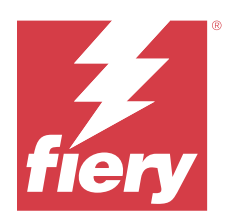

# EFI ColorGuard Release vom August 2020

# Systemvoraussetzungen

EFI ColorGuard besteht aus einer Cloudanwendung unter<https://iq.efi.com/colorguard/>und der Desktopanwendung EFI ColorGuard.

Die Cloudanwendung ColorGuard unter <https://iq.efi.com/colorguard/> unterstützt die folgenden Browser.

- **•** Google Chrome
- **•** Microsoft Edge
- **•** Mozilla Firefox
- **•** Safari 11 oder höher

Die Desktopanwendung ColorGuard unterstützt die folgenden 64-Bit-Betriebssysteme:

- **•** macOS 10.13 oder höher
- **•** Microsoft Windows 7, 8.1, 10, 11

# Neuerungen in diesem Release

ColorGuard

- **•** Unterstützung für automatische Inline-Messprüfungen
- **•** Aktualisiertes Dashboard für Betrieb
- Aktualisierter Abschnitt "Trends" auf der Registerseite Verlauf
- **•** Unterstützung für G7-Graustufen- und G7-Zielprüfungen

## Fiery Verify

**•** Unterstützung für G7-Graustufen- und G7-Zielprüfungen

# Behobene Probleme

# **Calibrator 3 wird beim Abbruch und sofortiger Neukalibrierung auf macOS beendet**

Die macOS-Version von Calibrator 3 wird unerwartet beendet, wenn Sie versuchen, sofort nach dem Abbrechen einer geplanten Kalibrierung, eine Neukalibrierung zu starten. Dies ist auf Konica Minolta-Geräte beschränkt.

Um dieses Problem zu umgehen, sollten Sie bis zu 30 Sekunden warten, bevor Sie eine Neukalibrierung vornehmen.

## **Konica Minolta FD-9-USB-Verbindung zu macOS 10.15-Systemen**

Das Konica Minolta FD-9 kann keine Farbfeldseiten messen, wenn es über ein USB-Kabel an macOS 10.15-Systeme angeschlossen ist. Mit einem Ethernet-Kabel können Sie das KM FD-9 mit macOS 10.15-Systeme verbinden, um Farbfeldseiten zu messen.

## **Die Deinstallation von Color Profiler Suite 5.1.x verursacht einen Startfehler**

Auf Systemen, auf denen die Color Profiler Suite 5.1.x (CPS) und EFI ColorGuard ausgeführt werden, führt die Deinstallation von CPS 5.1.x zu einem Startfehler von ColorGuard. Alle benutzerdefinierten Verifizierungsvorgaben, benutzerdefinierten Toleranzsets, importierten Farbreferenzen oder importierten Messfeldsets werden aus Fiery Verify entfernt. Installieren Sie die Desktopanwendung ColorGuard nach der Deinstallation von CPS neu, um die Funktionalität wiederherzustellen. Aktualisieren Sie von CPS 5.1.x auf CPS 5.2 oder höher, um dieses Problem zu vermeiden.

## **Pre-Kalibrierung Sets mit Kalibrierung Sets anzeigen**

Bei der Nachkalibrierung von Canon-Geräten, die Pre-Kalibrierung-Verfahren umfassen, können die Pre-Kalibrierungssets in die Liste der wählbaren Kalibrierungssets aufgenommen werden. Ignorieren Sie die Kalibrierungssets mit den Namen Farbverzerrung automatisch korrigieren, Gradation automatisch justieren – voll, Gradation automatisch justieren – schnell und Shading-Korrektur.

# Bekannte Problemsituationen

## **EFI ColorGuard Webanwendung**

#### **Das Inline-Messgerät Konica Minolta IQ-501 wird in FieryMeasure nicht angezeigt**

Wenn Sie eine Verbindung zu einem Konica Minolta Drucker mit einem IQ-501 herstellen, wird das Inline-Messgerät während einer geplanten Prüfung in der Desktopanwendung EFI ColorGuard möglicherweise nicht in der FieryMeasure Instrumentenliste angezeigt.

### **Die Option zur automatischen Prüfung wird ohne den aktuellen Patch für Konica Minolta IQ-501 angezeigt.**

Wenn Sie eine Verbindung zu einem Konica Minolta Drucker mit einem IQ-501 herstellen, wird die Option Automatisch mit Inline-Messgerät prüfen möglicherweise angezeigt. Die Funktion ist jedoch nicht verfügbar.

Um dieses Problem zu beheben, stellen Sie sicher, dass das neueste Patch für die Cloudanwendung EFI ColorGuard installiert ist.

Weitere Informationen zu den erforderlichen Patches finden Sie unter [EFI Communities.](http://fiery.efi.com/EFICommunities/ColorGuardIQ501PatchList)

#### **Probleme mit Internet Explorer 11**

Einige ColorGuard Cloudanwendungsworkflows schlagen in Internet Explorer 11 fehl. Zu den Problemen gehören fehlgeschlagene Anmeldeversuche, fehlerhaftes Laden der Seite Verifizierungsplantafel und falsche Anzeige von Seitenelementen. Verwenden Sie einen anderen Browser, um diese Probleme zu vermeiden.

## **Desktopanwendung EFI ColorGuard**

## **Falsche Fehlermeldung aufgrund ungültiger Vorgabeeinstellungen für die Auftragseigenschaften**

Wenn Sie einen Zeitplan mit automatischer Prüfung erstellen, der in der Cloudanwendung EFI ColorGuard ausgewählt wird, und der Zeitplan bestimmte Vorgabeeinstellungen für die Auftragseigenschaften enthält, kann in der Desktopanwendung EFI ColorGuard die Meldung angezeigt werden, dass die Verbindung zum Inline-Messgerät während der automatischen Prüfung fehlgeschlagen ist. Hierbei handelt es sich um eine Falschmeldung.

Die Meldung sollte angeben, dass das Inline-Messgerät nicht mit den aktuellen Vorgabeeinstellungen für die Auftragseigenschaften kompatibel ist.

### **EFI ColorGuard Desktopanwendung kann nicht als aktives Fenster geöffnet werden**

Wenn Sie auf einem Mac OS-Client-Computer auf das Symbol EFI ColorGuard Desktopanwendung in der Menüleiste klicken und Öffnen EFI ColorGuard aus der Dropdown-Liste auswählen, wird die Anwendung möglicherweise nicht als aktives Fenster geöffnet. Das Fenster kann hinter anderen Fenstern minimiert oder ausgeblendet bleiben.

### **Änderungen werden nicht auf EFI ColorGuard hochgeladen.**

Verifikationsvorgaben und Toleranzsets, die in Fiery Verify erstellt oder bearbeitet wurden, werden nicht in die EFI ColorGuard Cloudanwendung hochgeladen.

## **Messinstrument wird nicht gefunden, wenn ältere Versionen von Fiery Color Profiler Suite und Fiery Command WorkStation verwendet werden**

Die FieryMeasure Version, die in der Fiery Color Profiler Suite 5.0 (CPS) oder früher und dem Fiery Command WorkStation Package 6.2 (CWS) oder früher enthalten ist, sind nicht vollständig mit EFI ColorGuard kompatibel. Wenn beim Starten von FieryMeasure über ColorGuard die CPS oder CWS geöffnet ist, wird das ausgewählte Messinstrument möglicherweise nicht gefunden. Schließen Sie in diesem Fall CPS und CWS, bevor Sie die Farbprüfung mit ColorGuard durchführen. Wir empfehlen die Aktualisierung auf Fiery Color Profiler Suite 5.1 oder später und Fiery Command WorkStation Package 6.3 oder später.

## **EFI ColorGuard Desktop-Synchronisierung mit der Website**

Die EFI ColorGuard Desktop-Anwendung braucht für die Synchronisation bis zu einer Minute, wenn Änderungen auf der ColorGuard-Website vorgenommen werden. Warten Sie eine Minute, nachdem Sie Änderungen auf der Website vorgenommen haben, damit die Desktop-Anwendung aktualisiert wird.

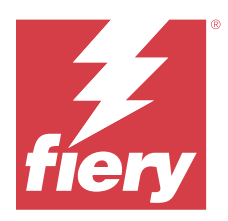

# EFI ColorGuard Release März 2020

# Systemvoraussetzungen

EFI ColorGuard besteht aus einer Cloudanwendung unter<https://iq.efi.com/colorguard/>und der Desktopanwendung EFI ColorGuard.

Die Cloudanwendung ColorGuard unter <https://iq.efi.com/colorguard/> unterstützt die folgenden Browser.

- **•** Google Chrome
- **•** Microsoft Edge
- **•** Mozilla Firefox
- **•** Safari 11 oder höher

Die Desktopanwendung ColorGuard unterstützt die folgenden 64-Bit-Betriebssysteme:

- **•** macOS 10.13 oder höher
- **•** Microsoft Windows 7, 8.1, 10, 11

# Neuerungen in diesem Release

ColorGuard

- **•** Warnungen per E-Mail abbestellen
- **•** Umbenennen oder Löschen von Prüfungsvorgabe, Farbreferenz, Toleranz-Set oder Farbfeld-Satz-Dateien
- **•** Anzeigen von Farbinformationen für Auftragseigenschaftenvorgaben

## Fiery Verify

- **•** Unterstützung für die EFI ES-3000 und zusätzlichen Handmessgeräte für einzelne Farbfeldmessungen
- **•** Auswahl des Messmodus für einzelne Farbfeldmessungen

# Problem behoben

# **EFI ColorGuard Webanwendung**

## **Benutzerdefinierte Toleranzsets können nicht gelöscht werden**

Das Löschen und Umbenennen von Toleranzsets, nachdem diese neu erstellt wurden, wird von der Cloudanwendung ColorGuard nicht unterstützt.

# Bekannte Problemsituationen

## **EFI ColorGuard Webanwendung**

### **Probleme mit Internet Explorer 11**

Einige ColorGuard Cloudanwendungsworkflows schlagen in Internet Explorer 11 fehl. Zu den Problemen gehören fehlgeschlagene Anmeldeversuche, fehlerhaftes Laden der Seite Verifizierungsplantafel und falsche Anzeige von Seitenelementen. Verwenden Sie einen anderen Browser, um diese Probleme zu vermeiden.

## **Desktopanwendung EFI ColorGuard**

### **EFI ColorGuard Desktopanwendung kann nicht als aktives Fenster geöffnet werden**

Wenn Sie auf einem Mac OS-Client-Computer auf das Symbol EFI ColorGuard Desktopanwendung in der Menüleiste klicken und Öffnen EFI ColorGuard aus der Dropdown-Liste auswählen, wird die Anwendung möglicherweise nicht als aktives Fenster geöffnet. Das Fenster kann hinter anderen Fenstern minimiert oder ausgeblendet bleiben.

#### **Calibrator 3 wird beim Abbruch und sofortiger Neukalibrierung auf macOS beendet**

Die macOS-Version von Calibrator 3 wird unerwartet beendet, wenn Sie versuchen, sofort nach dem Abbrechen einer geplanten Kalibrierung, eine Neukalibrierung zu starten. Dies ist auf Konica Minolta-Geräte beschränkt.

Um dieses Problem zu umgehen, sollten Sie bis zu 30 Sekunden warten, bevor Sie eine Neukalibrierung vornehmen.

### **Konica Minolta FD-9-USB-Verbindung zu macOS 10.15-Systemen**

Das Konica Minolta FD-9 kann keine Farbfeldseiten messen, wenn es über ein USB-Kabel an macOS 10.15-Systeme angeschlossen ist. Mit einem Ethernet-Kabel können Sie das KM FD-9 mit macOS 10.15-Systeme verbinden, um Farbfeldseiten zu messen.

#### **Änderungen werden nicht auf EFI ColorGuard hochgeladen.**

Verifikationsvorgaben und Toleranzsets, die in Fiery Verify erstellt oder bearbeitet wurden, werden nicht in die EFI ColorGuard Cloudanwendung hochgeladen.

## **Messinstrument wird nicht gefunden, wenn ältere Versionen von Fiery Color Profiler Suite und Fiery Command WorkStation verwendet werden**

Die FieryMeasure Version, die in der Fiery Color Profiler Suite 5.0 (CPS) oder früher und dem Fiery Command WorkStation Package 6.2 (CWS) oder früher enthalten ist, sind nicht vollständig mit EFI ColorGuard kompatibel. Wenn beim Starten von FieryMeasure über ColorGuard die CPS oder CWS geöffnet ist, wird das ausgewählte

Messinstrument möglicherweise nicht gefunden. Schließen Sie in diesem Fall CPS und CWS, bevor Sie die Farbprüfung mit ColorGuard durchführen. Wir empfehlen die Aktualisierung auf Fiery Color Profiler Suite 5.1 oder später und Fiery Command WorkStation Package 6.3 oder später.

### **Die Deinstallation von Color Profiler Suite 5.1.x verursacht einen Startfehler**

Auf Systemen, auf denen die Color Profiler Suite 5.1.x (CPS) und EFI ColorGuard ausgeführt werden, führt die Deinstallation von CPS 5.1.x zu einem Startfehler von ColorGuard. Alle benutzerdefinierten Verifizierungsvorgaben, benutzerdefinierten Toleranzsets, importierten Farbreferenzen oder importierten Messfeldsets werden aus Fiery Verify entfernt. Installieren Sie die Desktopanwendung ColorGuard nach der Deinstallation von CPS neu, um die Funktionalität wiederherzustellen. Aktualisieren Sie von CPS 5.1.x auf CPS 5.2 oder höher, um dieses Problem zu vermeiden.

## **EFI ColorGuard Desktop-Synchronisierung mit der Website**

Die EFI ColorGuard Desktop-Anwendung braucht für die Synchronisation bis zu einer Minute, wenn Änderungen auf der ColorGuard-Website vorgenommen werden. Warten Sie eine Minute, nachdem Sie Änderungen auf der Website vorgenommen haben, damit die Desktop-Anwendung aktualisiert wird.

## **Pre-Kalibrierung Sets mit Kalibrierung Sets anzeigen**

Bei der Nachkalibrierung von Canon-Geräten, die Pre-Kalibrierung-Verfahren umfassen, können die Pre-Kalibrierungssets in die Liste der wählbaren Kalibrierungssets aufgenommen werden. Ignorieren Sie die Kalibrierungssets mit den Namen Farbverzerrung automatisch korrigieren, Gradation automatisch justieren – voll, Gradation automatisch justieren – schnell und Shading-Korrektur.

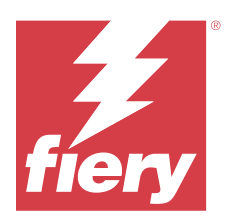

# EFI ColorGuard Release Dezember 2019

# Systemvoraussetzungen

EFI ColorGuard besteht aus einer Cloudanwendung unter<https://iq.efi.com/colorguard/>und der Desktopanwendung EFI ColorGuard.

Die Cloudanwendung ColorGuard unter <https://iq.efi.com/colorguard/> unterstützt die folgenden Browser.

- **•** Google Chrome
- **•** Microsoft Edge
- **•** Mozilla Firefox
- **•** Safari 11 oder höher

Die Desktopanwendung ColorGuard unterstützt die folgenden 64-Bit-Betriebssysteme:

- **•** macOS 10.13 oder höher
- **•** Microsoft Windows 7, 8.1, 10, 11

# Bekannte Problemsituationen

# **EFI ColorGuard Webanwendung**

## **Benutzerdefinierte Toleranzsets können nicht gelöscht werden**

Das Löschen und Umbenennen von Toleranzsets, nachdem diese neu erstellt wurden, wird von der Cloudanwendung ColorGuard nicht unterstützt.

## **Probleme mit Internet Explorer 11**

Einige ColorGuard Cloudanwendungsworkflows schlagen in Internet Explorer 11 fehl. Zu den Problemen gehören fehlgeschlagene Anmeldeversuche, fehlerhaftes Laden der Seite Verifizierungsplantafel und falsche Anzeige von Seitenelementen. Verwenden Sie einen anderen Browser, um diese Probleme zu vermeiden.

# **Desktopanwendung EFI ColorGuard**

## **Calibrator 3 wird beim Abbruch und sofortiger Neukalibrierung auf macOS beendet**

Die macOS-Version von Calibrator 3 wird unerwartet beendet, wenn Sie versuchen, sofort nach dem Abbrechen einer geplanten Kalibrierung, eine Neukalibrierung zu starten. Dies ist auf Konica Minolta-Geräte beschränkt.

Um dieses Problem zu umgehen, sollten Sie bis zu 30 Sekunden warten, bevor Sie eine Neukalibrierung vornehmen.

#### **Konica Minolta FD-9-USB-Verbindung zu macOS 10.15-Systemen**

Das Konica Minolta FD-9 kann keine Farbfeldseiten messen, wenn es über ein USB-Kabel an macOS 10.15-Systeme angeschlossen ist. Mit einem Ethernet-Kabel können Sie das KM FD-9 mit macOS 10.15-Systeme verbinden, um Farbfeldseiten zu messen.

### **Änderungen werden nicht auf EFI ColorGuard hochgeladen.**

Verifikationsvorgaben und Toleranzsets, die in Fiery Verify erstellt oder bearbeitet wurden, werden nicht in die EFI ColorGuard Cloudanwendung hochgeladen.

## **Messinstrument wird nicht gefunden, wenn ältere Versionen von Fiery Color Profiler Suite und Fiery Command WorkStation verwendet werden**

Die FieryMeasure Version, die in der Fiery Color Profiler Suite 5.0 (CPS) oder früher und dem Fiery Command WorkStation Package 6.2 (CWS) oder früher enthalten ist, sind nicht vollständig mit EFI ColorGuard kompatibel. Wenn beim Starten von FieryMeasure über ColorGuard die CPS oder CWS geöffnet ist, wird das ausgewählte Messinstrument möglicherweise nicht gefunden. Schließen Sie in diesem Fall CPS und CWS, bevor Sie die Farbprüfung mit ColorGuard durchführen. Wir empfehlen die Aktualisierung auf Fiery Color Profiler Suite 5.1 oder später und Fiery Command WorkStation Package 6.3 oder später.

#### **Die Deinstallation von Color Profiler Suite 5.1.x verursacht einen Startfehler**

Auf Systemen, auf denen die Color Profiler Suite 5.1.x (CPS) und EFI ColorGuard ausgeführt werden, führt die Deinstallation von CPS 5.1.x zu einem Startfehler von ColorGuard. Alle benutzerdefinierten Verifizierungsvorgaben, benutzerdefinierten Toleranzsets, importierten Farbreferenzen oder importierten Messfeldsets werden aus Fiery Verify entfernt. Installieren Sie die Desktopanwendung ColorGuard nach der Deinstallation von CPS neu, um die Funktionalität wiederherzustellen. Aktualisieren Sie von CPS 5.1.x auf CPS 5.2 oder höher, um dieses Problem zu vermeiden.

#### **EFI ColorGuard Desktop-Synchronisierung mit der Website**

Die EFI ColorGuard Desktop-Anwendung braucht für die Synchronisation bis zu einer Minute, wenn Änderungen auf der ColorGuard-Website vorgenommen werden. Warten Sie eine Minute, nachdem Sie Änderungen auf der Website vorgenommen haben, damit die Desktop-Anwendung aktualisiert wird.

#### **Pre-Kalibrierung Sets mit Kalibrierung Sets anzeigen**

Bei der Nachkalibrierung von Canon-Geräten, die Pre-Kalibrierung-Verfahren umfassen, können die Pre-Kalibrierungssets in die Liste der wählbaren Kalibrierungssets aufgenommen werden. Ignorieren Sie die Kalibrierungssets mit den Namen Farbverzerrung automatisch korrigieren, Gradation automatisch justieren – voll, Gradation automatisch justieren – schnell und Shading-Korrektur.

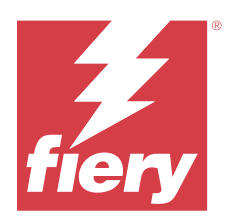

# EFI ColorGuard Release Oktober 2019

# Systemvoraussetzungen

EFI ColorGuard besteht aus einer Cloudanwendung unter<https://iq.efi.com/colorguard/>und der Desktopanwendung EFI ColorGuard.

Die CloudanwendungColorGuard unter <https://iq.efi.com/colorguard/> unterstützt die folgenden Browser.

- **•** Google Chrome
- **•** Microsoft Edge
- **•** Mozilla Firefox
- **•** Safari 11 oder höher

Die Desktopanwendung ColorGuard unterstützt die folgenden 64-Bit-Betriebssysteme:

- **•** macOS 10.13 oder höher
- **•** Microsoft Windows 7, 8.1, 10

# Neuerungen in diesem Release

ColorGuard

- **•** Geplante Nachkalibrierung
- **•** Zusammenfassung für Betrieb
- **•** Speichern früherer Messwerte als Farbreferenzen

#### Fiery Verify

- **•** Bedruckbare Überprüfungsetiketten
- **•** Einzelpatchmessung mit manuellen Messungen
- **•** Unterstützung für .icc-Dateinamenerweiterungen
- **•** Messen von Referenzen und Beispielen mit FieryMeasure Integration

# Bekannte Problemsituationen

## **EFI ColorGuard Webanwendung**

## **Benutzerdefinierte Toleranzsets können nicht gelöscht werden**

Das Löschen und Umbenennen von Toleranzsets, nachdem diese neu erstellt wurden, wird von der Cloudanwendung ColorGuard nicht unterstützt.

### **Probleme mit Internet Explorer 11**

Einige ColorGuard Cloudanwendungsworkflows schlagen in Internet Explorer 11 fehl. Zu den Problemen gehören fehlgeschlagene Anmeldeversuche, fehlerhaftes Laden der Seite Verifizierungsplantafel und falsche Anzeige von Seitenelementen. Verwenden Sie einen anderen Browser, um diese Probleme zu vermeiden.

## **Desktopanwendung EFI ColorGuard**

### **Konica Minolta FD-9-USB-Verbindung zu macOS 10.15-Systemen**

Das Konica Minolta FD-9 kann keine Farbfeldseiten messen, wenn es über ein USB-Kabel an macOS 10.15-Systeme angeschlossen ist. Mit einem Ethernet-Kabel können Sie das KM FD-9 mit macOS 10.15-Systeme verbinden, um Farbfeldseiten zu messen.

#### **Änderungen werden nicht auf EFI ColorGuard hochgeladen.**

Verifikationsvorgaben und Toleranzsets, die in Fiery Verify erstellt oder bearbeitet wurden, werden nicht in die EFI ColorGuard Cloudanwendung hochgeladen.

## **Messinstrument wird nicht gefunden, wenn ältere Versionen von Fiery Color Profiler Suite und Fiery Command WorkStation verwendet werden**

Die FieryMeasure Version, die in der Fiery Color Profiler Suite 5.0 (CPS) oder früher und dem Fiery Command WorkStation Package 6.2 (CWS) oder früher enthalten ist, sind nicht vollständig mit EFI ColorGuard kompatibel. Wenn beim Starten von FieryMeasure über ColorGuard die CPS oder CWS geöffnet ist, wird das ausgewählte Messinstrument möglicherweise nicht gefunden. Schließen Sie in diesem Fall CPS und CWS, bevor Sie die Farbprüfung mit ColorGuard durchführen. Wir empfehlen die Aktualisierung auf Fiery Color Profiler Suite 5.1 oder später und Fiery Command WorkStation Package 6.3 oder später.

### **Die Deinstallation von Color Profiler Suite 5.1.x verursacht einen Startfehler**

Auf Systemen, auf denen die Color Profiler Suite 5.1.x (CPS) und EFI ColorGuard ausgeführt werden, führt die Deinstallation von CPS 5.1.x zu einem Startfehler von ColorGuard. Alle benutzerdefinierten Verifizierungsvorgaben, benutzerdefinierten Toleranzsets, importierten Farbreferenzen oder importierten Messfeldsets werden aus Fiery Verify entfernt. Installieren Sie die Desktopanwendung ColorGuard nach der Deinstallation von CPS neu, um die Funktionalität wiederherzustellen. Aktualisieren Sie von CPS 5.1.x auf CPS 5.2 oder höher, um dieses Problem zu vermeiden.

### **EFI ColorGuard Desktop-Synchronisierung mit der Website**

Die EFI ColorGuard Desktop-Anwendung braucht für die Synchronisation bis zu einer Minute, wenn Änderungen auf der ColorGuard-Website vorgenommen werden. Warten Sie eine Minute, nachdem Sie Änderungen auf der Website vorgenommen haben, damit die Desktop-Anwendung aktualisiert wird.

### **Pre-Kalibrierung Sets mit Kalibrierung Sets anzeigen**

Bei der Nachkalibrierung von Canon-Geräten, die Pre-Kalibrierung-Verfahren umfassen, können die Pre-Kalibrierungssets in die Liste der wählbaren Kalibrierungssets aufgenommen werden. Ignorieren Sie die Kalibrierungssets mit den Namen Farbverzerrung automatisch korrigieren, Gradation automatisch justieren – voll, Gradation automatisch justieren – schnell und Shading-Korrektur.

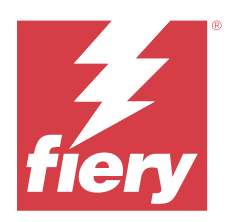

# EFI ColorGuard Release Juni 2019

# Systemvoraussetzungen

EFI ColorGuard besteht aus einer Cloudanwendung unter<https://iq.efi.com/colorguard/>und der Desktopanwendung EFI ColorGuard.

Die Cloudanwendung EFI ColorGuard unter <https://iq.efi.com/colorguard/> unterstützt die folgenden Browser:

- **•** Google Chrome
- **•** Microsoft Edge
- **•** Mozilla Firefox
- **•** Safari 11 oder höher

Die Desktopanwendung EFI ColorGuard unterstützt die folgenden 64-Bit-Betriebssysteme:

- **•** macOS 10.13 oder höher
- **•** Microsoft Windows 7, 8.1, 10

# Neuerungen in dieser Version

Diese Version von ColorGuard hat neue Funktionen.

- **• Jetzt verifizieren**: Fordern Sie die Verifizierung eines Geräts sofort an, ohne einen neuen Verifizierungszeitplan erstellen zu müssen.
- **• Desktopanwendung EFI ColorGuard v1.1**

# Behobene Probleme

## **Desktopanwendung EFI ColorGuard**

## **Duplizierte Verifizierungsvorgaben werden angezeigt**

Fiery Verify zeigt möglicherweise duplizierte Verifizierungsvorgaben an. Die duplizierten Verifizierungsvorgaben werden aus Ihrem ColorGuard Konto importiert und sind funktionell identisch.

#### **Angezeigte Toleranzsets duplizieren**

Fiery Verify zeigt möglicherweise duplizierte Toleranzsets an. Die duplizierten Toleranzsets werden aus Ihrem ColorGuard Konto importiert und sind funktionell identisch.

#### **Fehler beim Druck von Messfeldseiten für unterstützte Inline-Messinstrumente**

In der Desktopanwendung EFI ColorGuard schlägt das FieryMeasure Modul fehl, wenn versucht wird, Messfeldseiten für die Verwendung mit unterstützten Inline-Messinstrumenten zu drucken. Alle weiteren unterstützten Messinstrumente funktionieren in FieryMeasure wie erwartet.

### **Doppelbyte-Zeichen werden falsch angezeigt**

In der Desktopanwendung EFI ColorGuard werden Doppelbyte-Zeichen falsch angezeigt, wenn sie im Namen der Toleranzsets oder Verifizierungsvorgaben verwendet werden. Vermeiden Sie Doppelbyte-Zeichen im Namen der Toleranzsets oder Verifizierungsvorgaben.

### **Doppelbyte-Zeichen verhindern den Verifizierungsworkflow**

In der Desktopanwendung EFI ColorGuard verhindern Doppelbyte-Zeichen im Namen der Toleranzsets oder Verifizierungsvorgaben den Abschluss des Verifizierungsworkflows. Vermeiden Sie Doppelbyte-Zeichen im Namen der Toleranzsets oder Verifizierungsvorgaben.

### **Fehler beim Druck von Messfeldseiten für unterstützte Inline-Messinstrumente**

In der Desktopanwendung EFI ColorGuard schlägt das FieryMeasure Modul fehl, wenn versucht wird, Messfeldseiten für die Verwendung mit unterstützten Inline-Messinstrumenten zu drucken. Alle weiteren unterstützten Messinstrumente funktionieren in FieryMeasure wie erwartet.

# Bekannte Problemsituationen

## **EFI ColorGuard Webanwendung**

#### **Benutzerdefinierte Toleranzsets können nicht gelöscht werden**

Das Löschen und Umbenennen von Toleranzsets, nachdem diese neu erstellt wurden, wird von der Cloudanwendung ColorGuard nicht unterstützt.

### **Probleme mit Internet Explorer 11**

Einige ColorGuard Cloudanwendungsworkflows schlagen in Internet Explorer 11 fehl. Zu den Problemen gehören fehlgeschlagene Anmeldeversuche, fehlerhaftes Laden der Seite Verifizierungsplantafel und falsche Anzeige von Seitenelementen. Verwenden Sie einen anderen Browser, um diese Probleme zu vermeiden.

## **Desktopanwendung EFI ColorGuard**

## **Messinstrument wird nicht gefunden, wenn ältere Versionen von Fiery Color Profiler Suite und Fiery Command WorkStation verwendet werden**

Die FieryMeasure Version, die in der Fiery Color Profiler Suite 5.0 (CPS) oder früher und dem Fiery Command WorkStation Package 6.2 (CWS) oder früher enthalten ist, sind nicht vollständig mit EFI ColorGuard kompatibel. Wenn beim Starten von FieryMeasure über ColorGuard die CPS oder CWS geöffnet ist, wird das ausgewählte Messinstrument möglicherweise nicht gefunden. Schließen Sie in diesem Fall CPS und CWS, bevor Sie die Farbprüfung mit ColorGuard durchführen. Wir empfehlen die Aktualisierung auf Fiery Color Profiler Suite 5.1 oder später und Fiery Command WorkStation Package 6.3 oder später.

### **Änderungen werden nicht auf EFI ColorGuard hochgeladen.**

Verifikationsvorgaben und Toleranzsets, die in Fiery Verify erstellt oder bearbeitet wurden, werden nicht in die EFI ColorGuard Cloudanwendung hochgeladen.

### **Inaktive Desktop-Benachrichtigungen auf Mac**

Beim Beenden der Desktopanwendung EFI ColorGuard auf Mac OS werden Benachrichtigungen gestoppt.

### **Die Deinstallation von Color Profiler Suite 5.1.x verursacht einen Startfehler**

Auf Systemen, auf denen die Color Profiler Suite 5.1.x (CPS) und EFI ColorGuard ausgeführt werden, führt die Deinstallation von CPS 5.1.x zu einem Startfehler von ColorGuard. Alle benutzerdefinierten Verifizierungsvorgaben, benutzerdefinierten Toleranzsets, importierten Farbreferenzen oder importierten Messfeldsets werden aus Fiery Verify entfernt. Installieren Sie die Desktopanwendung ColorGuard nach der Deinstallation von CPS neu, um die Funktionalität wiederherzustellen. Aktualisieren Sie von CPS 5.1.x auf CPS 5.2 oder höher, um dieses Problem zu vermeiden.

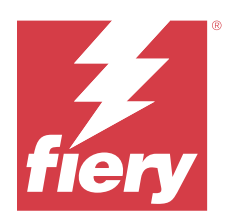

# EFI ColorGuard Release April 2019

# Systemvoraussetzungen

EFI ColorGuard besteht aus einer Cloudanwendung unter<https://iq.efi.com/colorguard/>und der Desktopanwendung EFI ColorGuard.

Die Cloudanwendung EFI ColorGuard unter <https://iq.efi.com/colorguard/> unterstützt die folgenden Browser:

- **•** Google Chrome
- **•** Microsoft Edge
- **•** Mozilla Firefox
- **•** Safari 11 oder höher

Die Desktopanwendung EFI ColorGuard unterstützt die folgenden 64-Bit-Betriebssysteme:

- **•** macOS 10.13 oder höher
- **•** Microsoft Windows 7, 8.1, 10

# Bekannte Problemsituationen

# **EFI ColorGuard Webanwendung**

## **Benutzerdefinierte Toleranzsets können nicht gelöscht werden**

Das Löschen und Umbenennen von Toleranzsets, nachdem diese neu erstellt wurden, wird von der Cloudanwendung ColorGuard nicht unterstützt.

## **Probleme mit Internet Explorer 11**

Einige ColorGuard Cloudanwendungsworkflows schlagen in Internet Explorer 11 fehl. Zu den Problemen gehören fehlgeschlagene Anmeldeversuche, fehlerhaftes Laden der Seite Verifizierungsplantafel und falsche Anzeige von Seitenelementen. Verwenden Sie einen anderen Browser, um diese Probleme zu vermeiden.

## **Desktopanwendung EFI ColorGuard**

## **Duplizierte Verifizierungsvorgaben werden angezeigt**

Fiery Verify zeigt möglicherweise duplizierte Verifizierungsvorgaben an. Die duplizierten Verifizierungsvorgaben werden aus Ihrem ColorGuard Konto importiert und sind funktionell identisch.

#### **Angezeigte Toleranzsets duplizieren**

Fiery Verify zeigt möglicherweise duplizierte Toleranzsets an. Die duplizierten Toleranzsets werden aus Ihrem ColorGuard Konto importiert und sind funktionell identisch.

### **Änderungen werden nicht auf EFI ColorGuard hochgeladen.**

Verifikationsvorgaben und Toleranzsets, die in Fiery Verify erstellt oder bearbeitet wurden, werden nicht in die EFI ColorGuard Cloudanwendung hochgeladen.

### **Inaktive Desktop-Benachrichtigungen auf Mac**

Beim Beenden der Desktopanwendung EFI ColorGuard auf Mac OS werden Benachrichtigungen gestoppt.

## **Fehler beim Druck von Messfeldseiten für unterstützte Inline-Messinstrumente**

In der Desktopanwendung EFI ColorGuard schlägt das FieryMeasure Modul fehl, wenn versucht wird, Messfeldseiten für die Verwendung mit unterstützten Inline-Messinstrumenten zu drucken. Alle weiteren unterstützten Messinstrumente funktionieren in FieryMeasure wie erwartet.

#### **Die Deinstallation von Color Profiler Suite 5.1.x verursacht einen Startfehler**

Auf Systemen, auf denen die Color Profiler Suite 5.1.x (CPS) und EFI ColorGuard ausgeführt werden, führt die Deinstallation von CPS 5.1.x zu einem Startfehler von ColorGuard. Alle benutzerdefinierten Verifizierungsvorgaben, benutzerdefinierten Toleranzsets, importierten Farbreferenzen oder importierten Messfeldsets werden aus Fiery Verify entfernt. Installieren Sie die Desktopanwendung ColorGuard nach der Deinstallation von CPS neu, um die Funktionalität wiederherzustellen. Aktualisieren Sie von CPS 5.1.x auf CPS 5.2 oder höher, um dieses Problem zu vermeiden.

#### **Doppelbyte-Zeichen werden falsch angezeigt**

In der Desktopanwendung EFI ColorGuard werden Doppelbyte-Zeichen falsch angezeigt, wenn sie im Namen der Toleranzsets oder Verifizierungsvorgaben verwendet werden. Vermeiden Sie Doppelbyte-Zeichen im Namen der Toleranzsets oder Verifizierungsvorgaben.

#### **Doppelbyte-Zeichen verhindern den Verifizierungsworkflow**

In der Desktopanwendung EFI ColorGuard verhindern Doppelbyte-Zeichen im Namen der Toleranzsets oder Verifizierungsvorgaben den Abschluss des Verifizierungsworkflows. Vermeiden Sie Doppelbyte-Zeichen im Namen der Toleranzsets oder Verifizierungsvorgaben.